## EXPRESSSCOPE

2007年4月 7

<span id="page-1-0"></span>商標**/**特許について

EXPRESSSCOPE EXPRESSBUILDER ESMPRO DianaScope<br>Microsoft Windows Microsoft Corporation Firefox Mozilla Foundation Java Sun Microsystems, Inc

 $1$  $2$ 3 NEC  $4$  $5$  4

> EXPRESSSCOPE  $HW$  /  $\lambda$

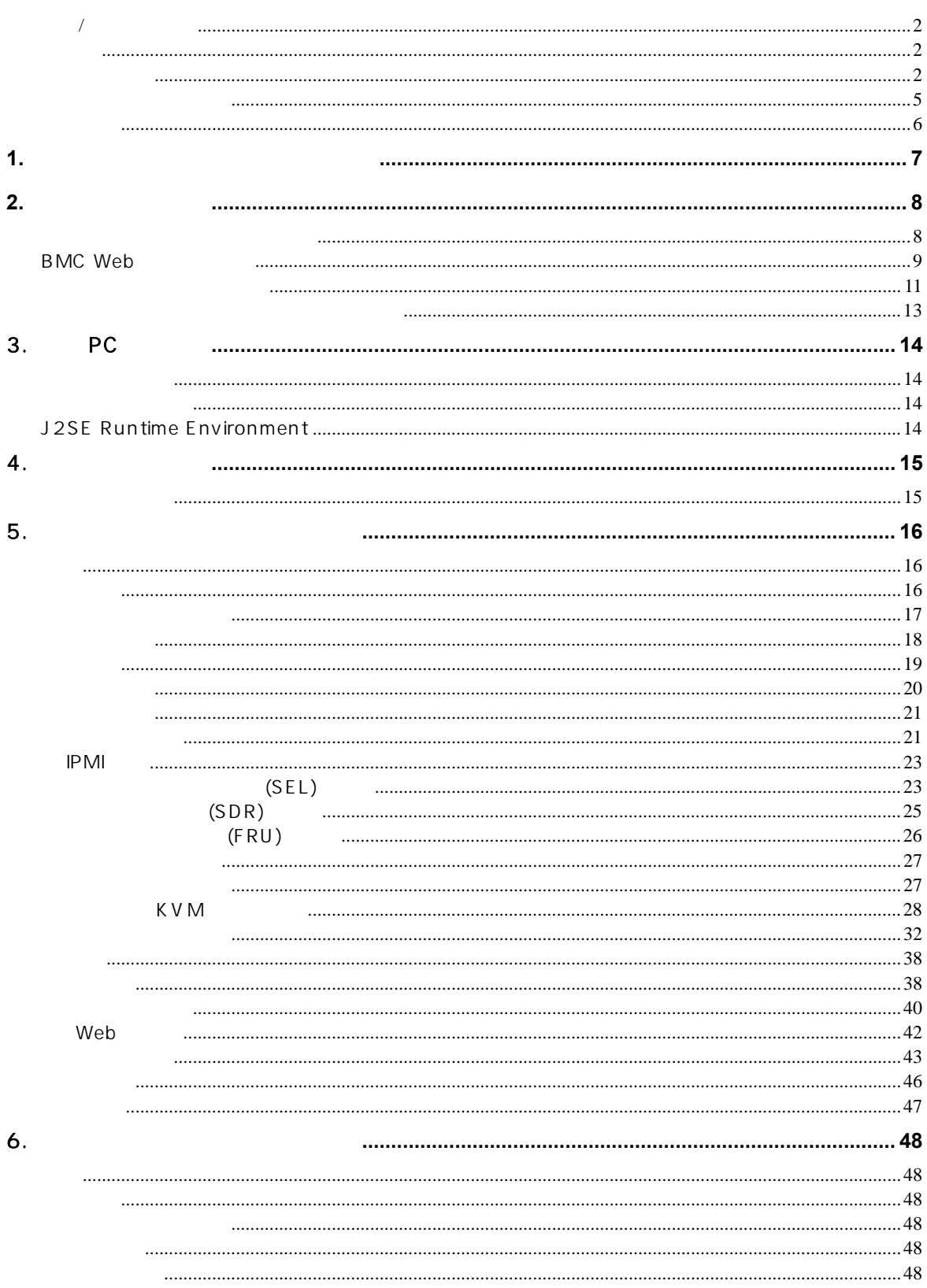

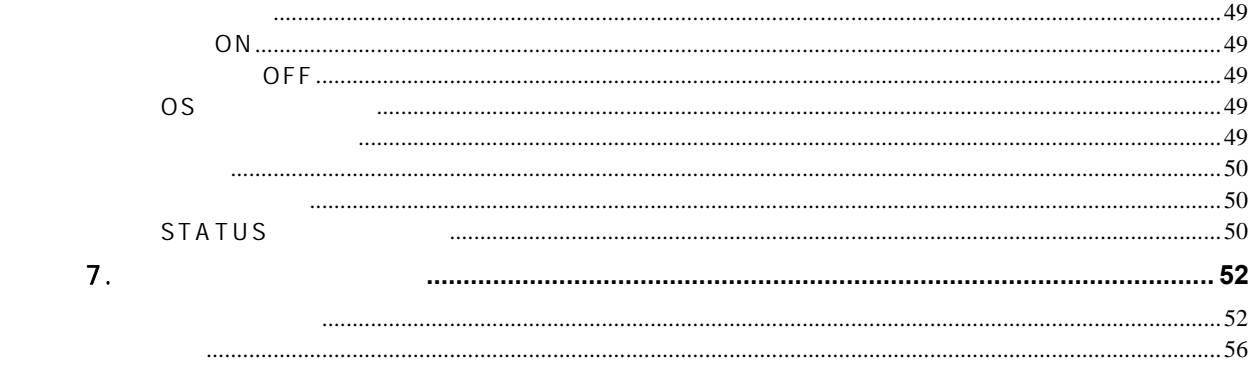

<span id="page-4-0"></span>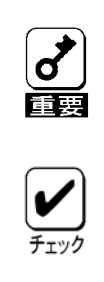

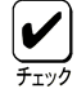

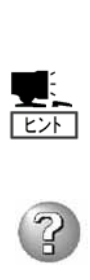

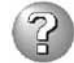

#### EXPRESSSCOPE

<span id="page-5-0"></span>(\*)<br>EXPRESSSCOPE

 $\star$ 

 $BMC$ 

 $(KVM)$  (\*)  $($  CD-ROM/

EXPRESSSCOPE LSI BMC(Baseboard Management Controller) ということについて こころに EXPRESSSCOPEコンジンの

## <span id="page-6-0"></span>**1.** リモートマネージメント機能の概要

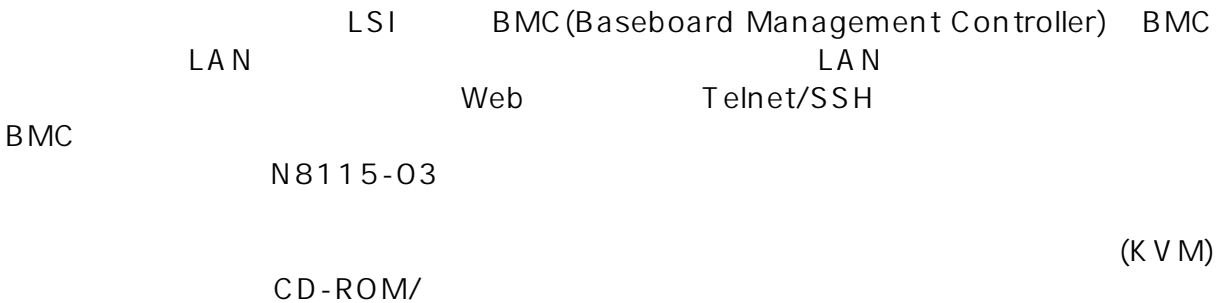

<span id="page-7-1"></span><span id="page-7-0"></span>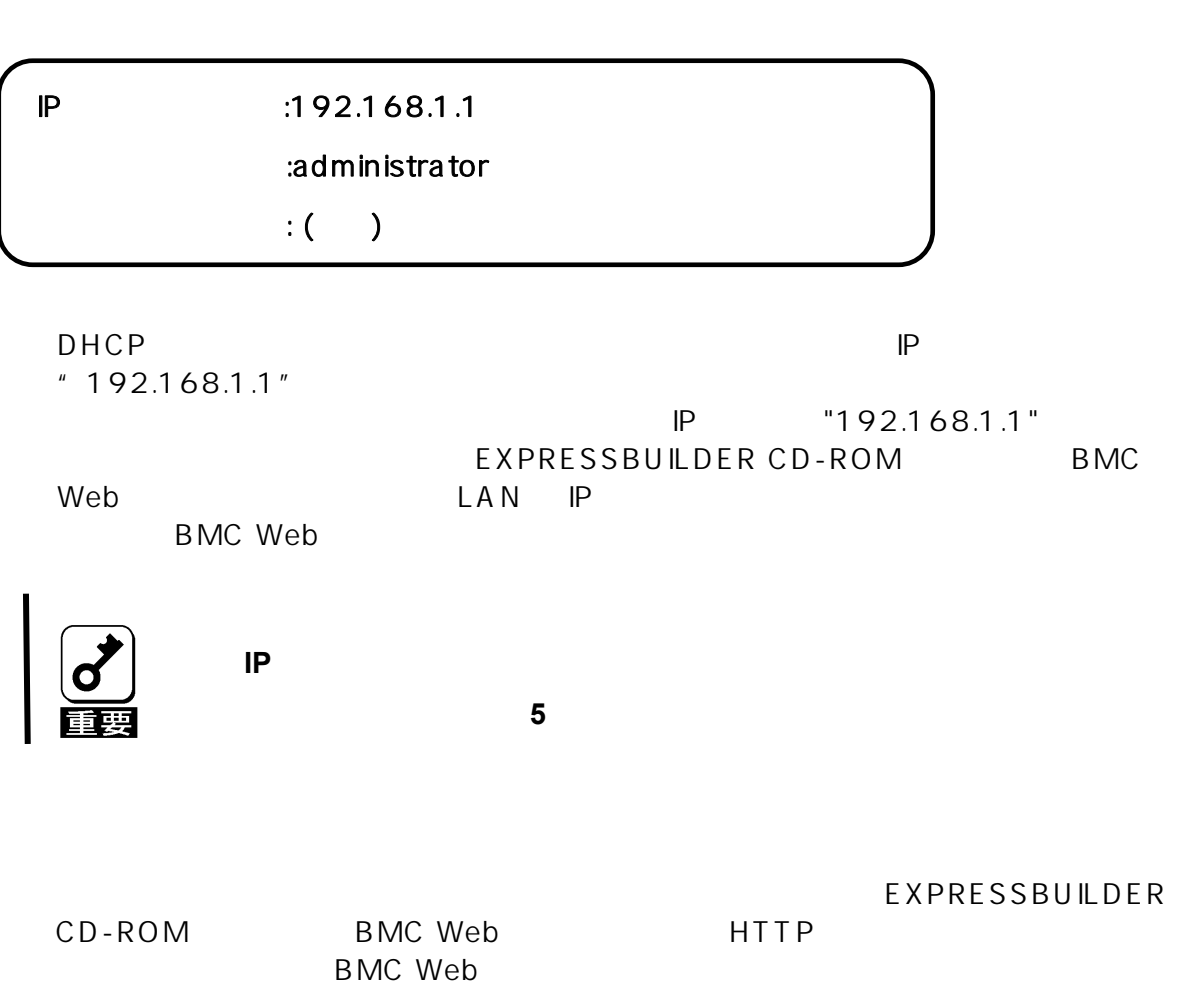

## <span id="page-8-1"></span><span id="page-8-0"></span>BMC Web

#### **BMC Web**

#### EXPRESSBUILDER

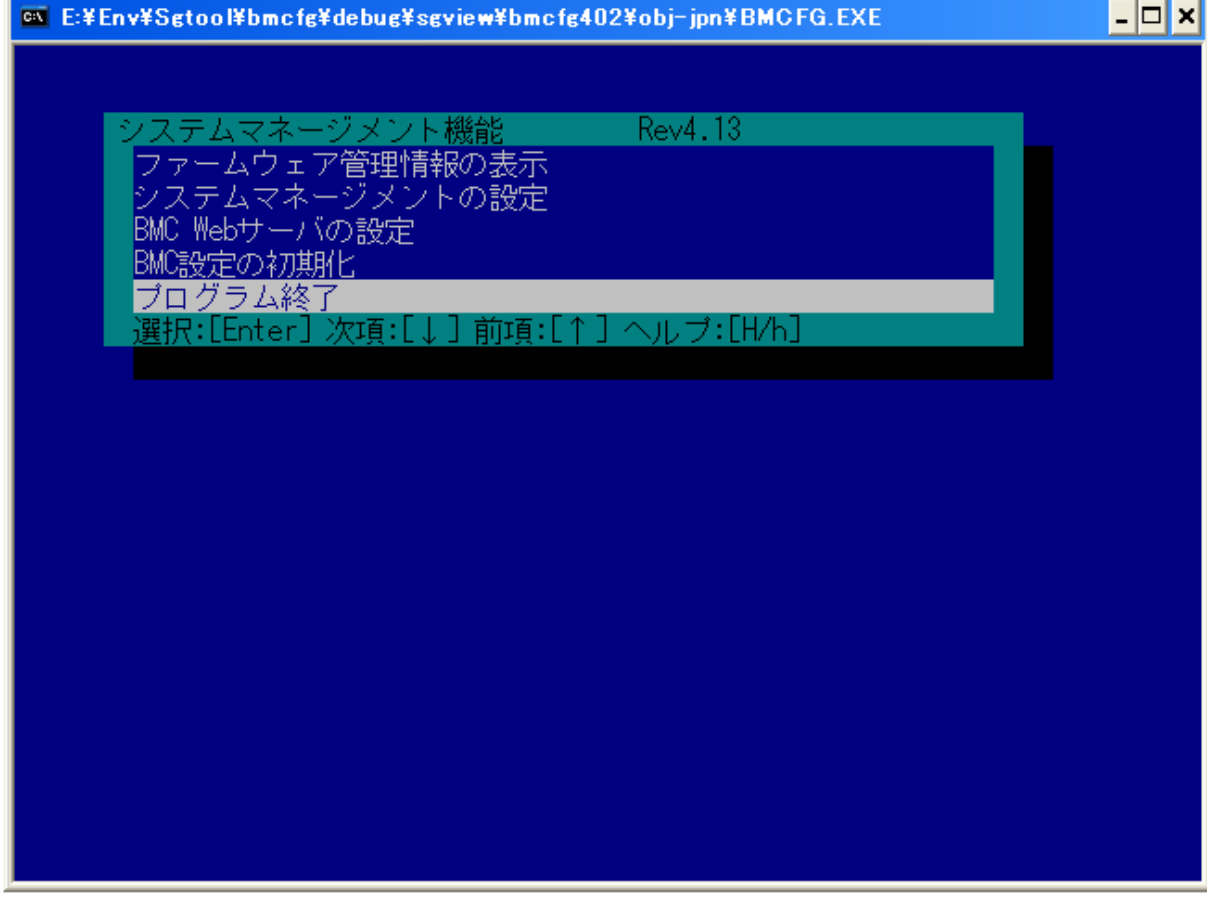

EXPRESSBUILDER CD-ROM BMC Web

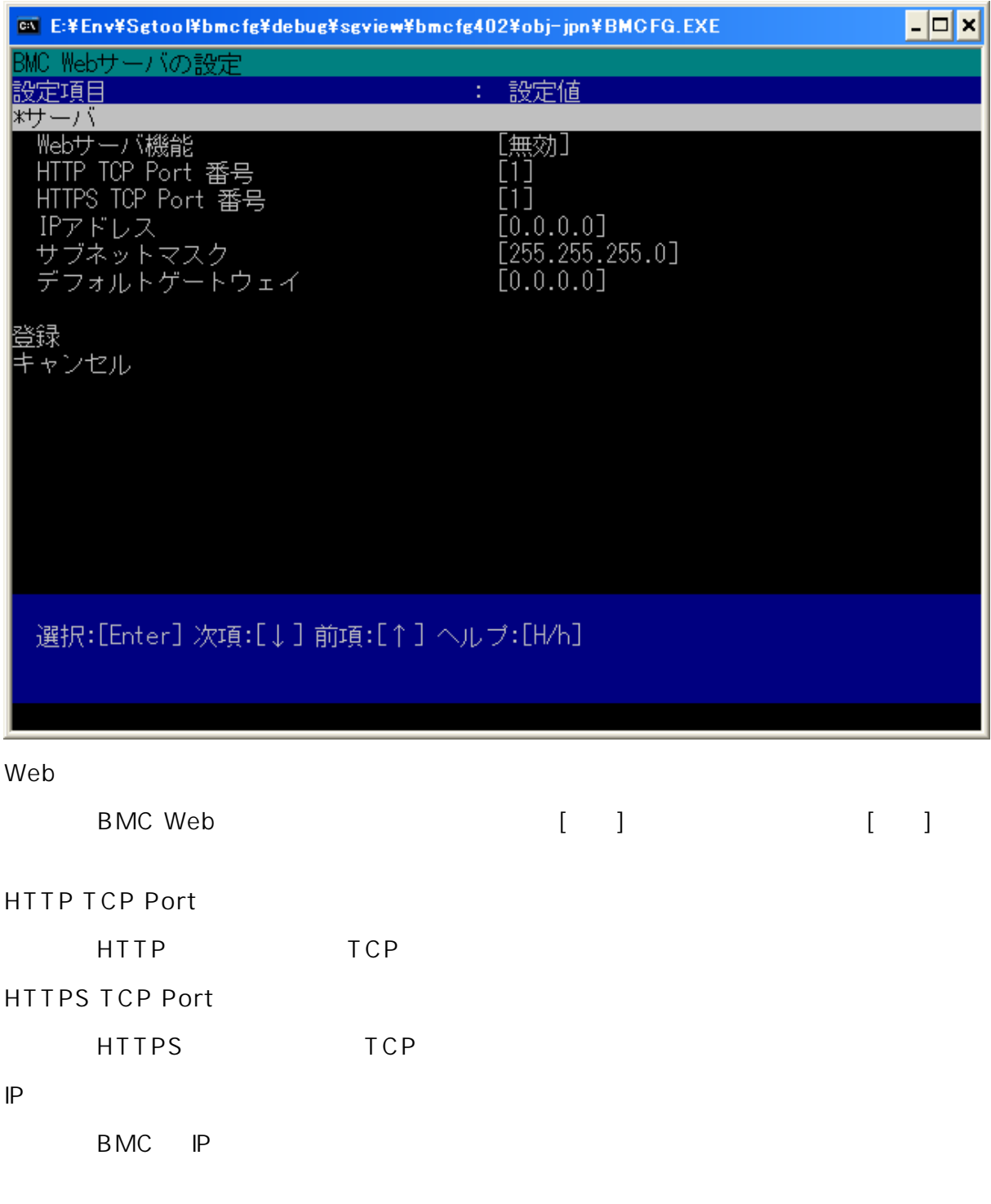

**BMC** 

BMC  $\overline{B}$ 

#### <span id="page-10-0"></span>OS Windows Server 2003

k V M

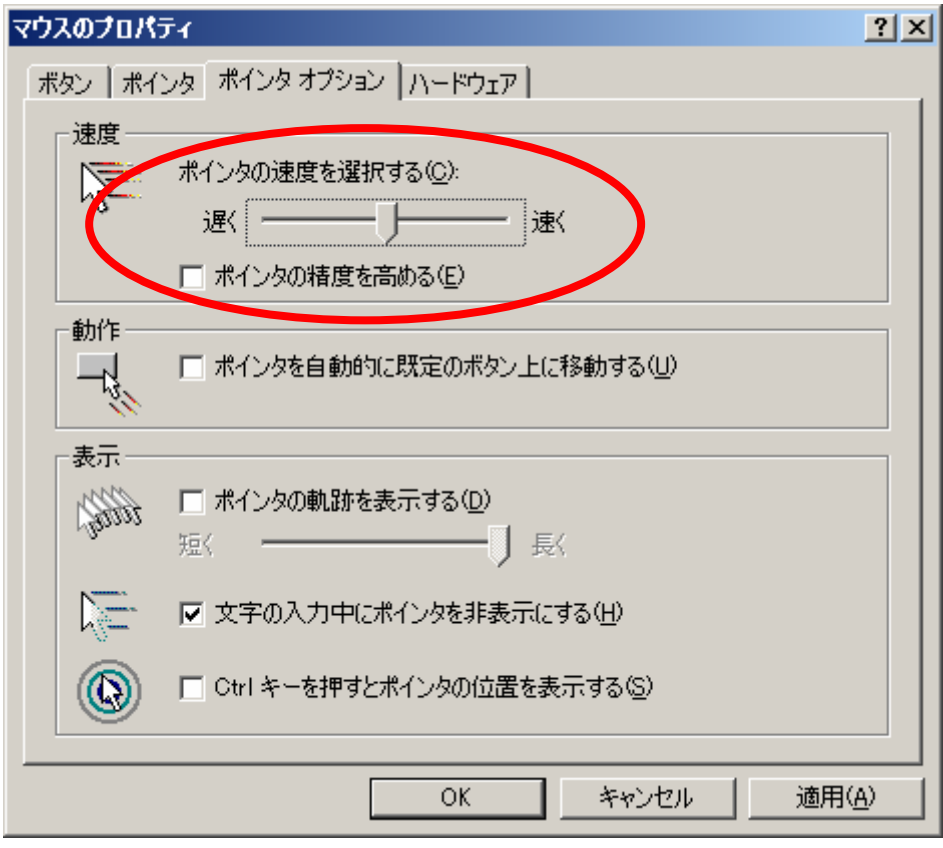

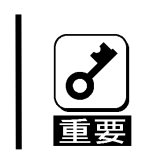

**Windows Server 2003** では、コントリアカウントのプロパティングのプロパティングのプロパティング

#### OS Windows 2000 Server

また、リモー KVM ンソール ウスカーソルが 面右下ま 動かせな ときは、

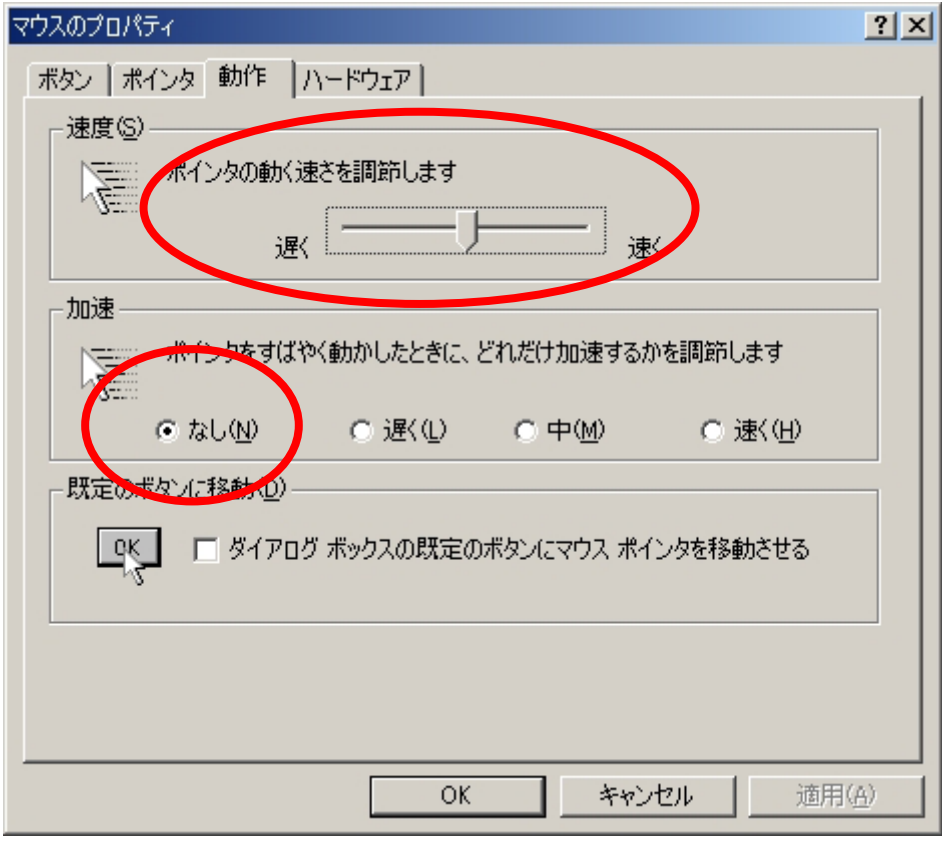

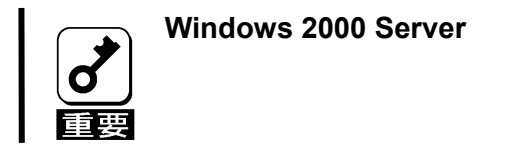

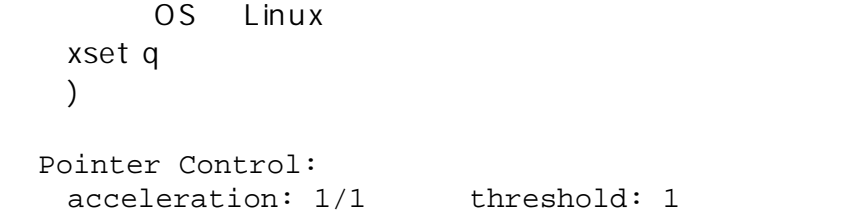

ʻxset q'にて確認 た場合に 下の設定 となるよ 、デスク ップ環境(GNOME

<span id="page-12-0"></span> $KVM$ 

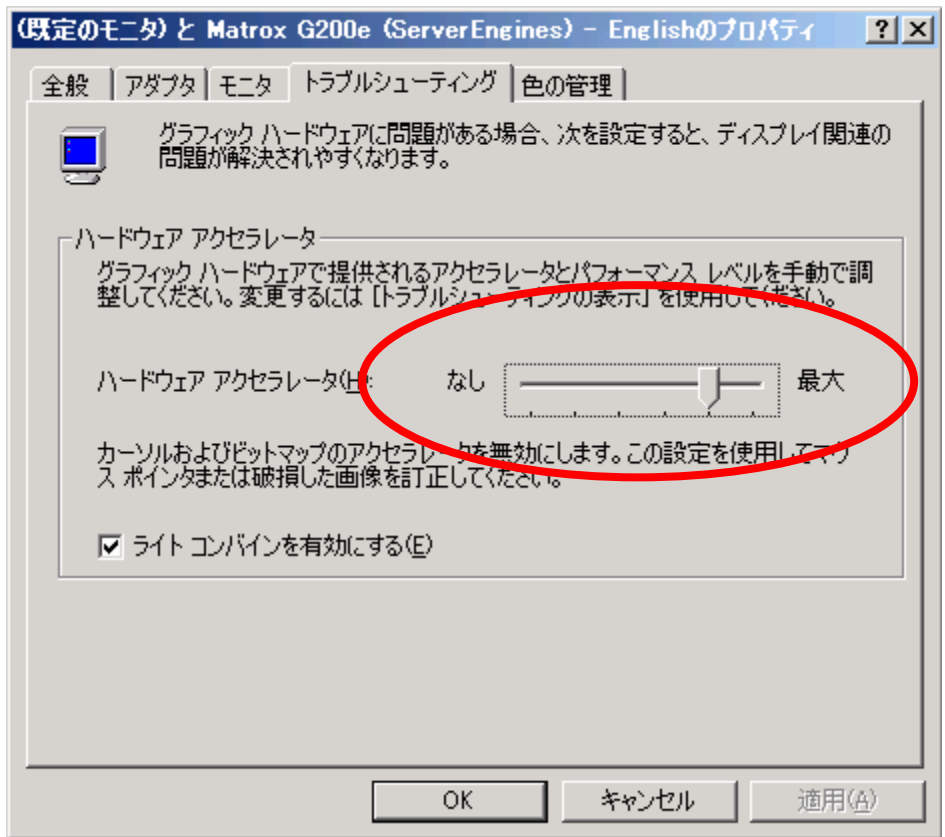

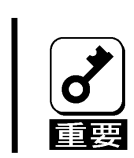

**Administrator** 

# <span id="page-13-0"></span>3. PC

 $PC$ 

- SSL
- Java Script
- Java
- Cookie

Windows XP Windows Server 2003

- Microsoft Internet Explorer 6.0
- Firefox 1.5

Firefox **Firefox** 

### J2SE Runtime Environment

J2SE Runtime Environment, Standard Edition 5.0 Java Runtime <http://java.sun.com/j2se/1.5.0/download.jsp>

Java Runtime

Update

<span id="page-14-0"></span>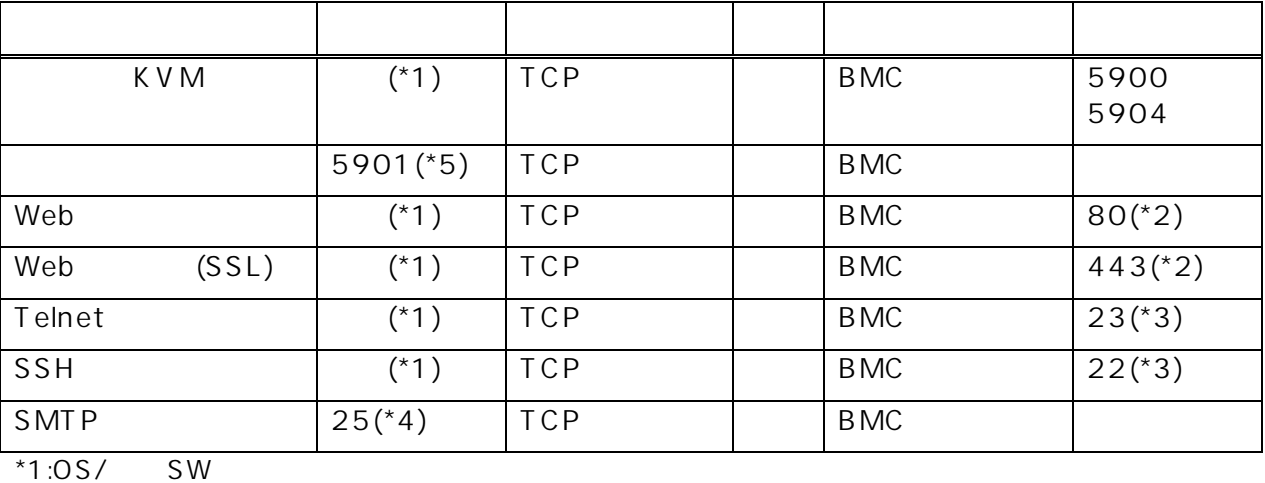

 $*2: [3]$  [Web  $]$  (5 )

 $*3:[ \quad ] [ \quad ] \quad (5 \quad )$ 

 $*4:[ \quad ] [ \quad ]$   $(5 \quad )$ 

 $\sim$  5:  $\left[ \begin{array}{ccc} 1 & \sqrt{5} & \sqrt{5} & \$ 

# <span id="page-15-1"></span><span id="page-15-0"></span> $5.$

BMC Web Web KVM Java Applet

PC Web URL http://BMC\_HostPort

https://BMC\_HostPort

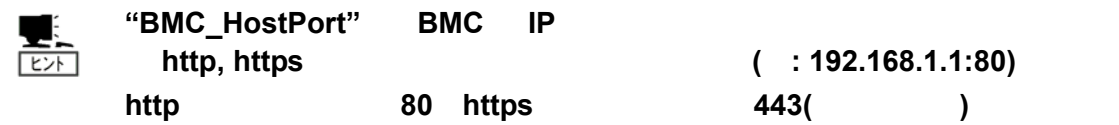

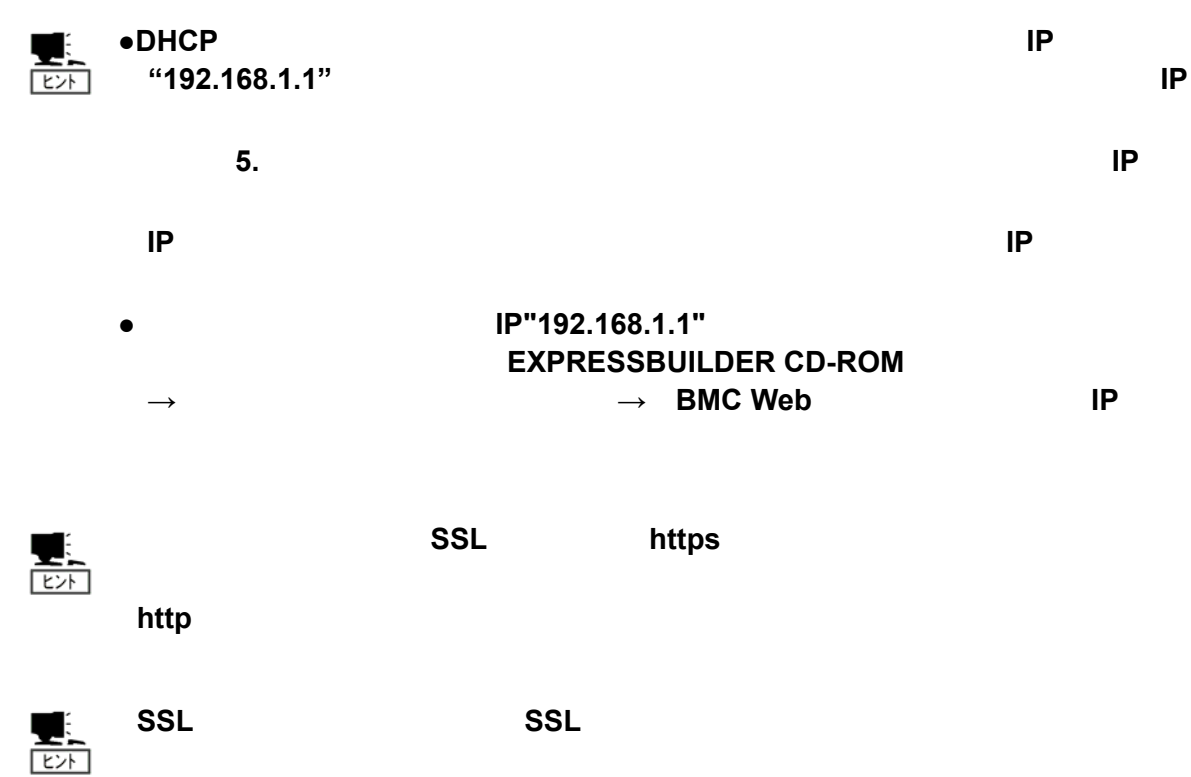

#### administrator

<span id="page-16-0"></span>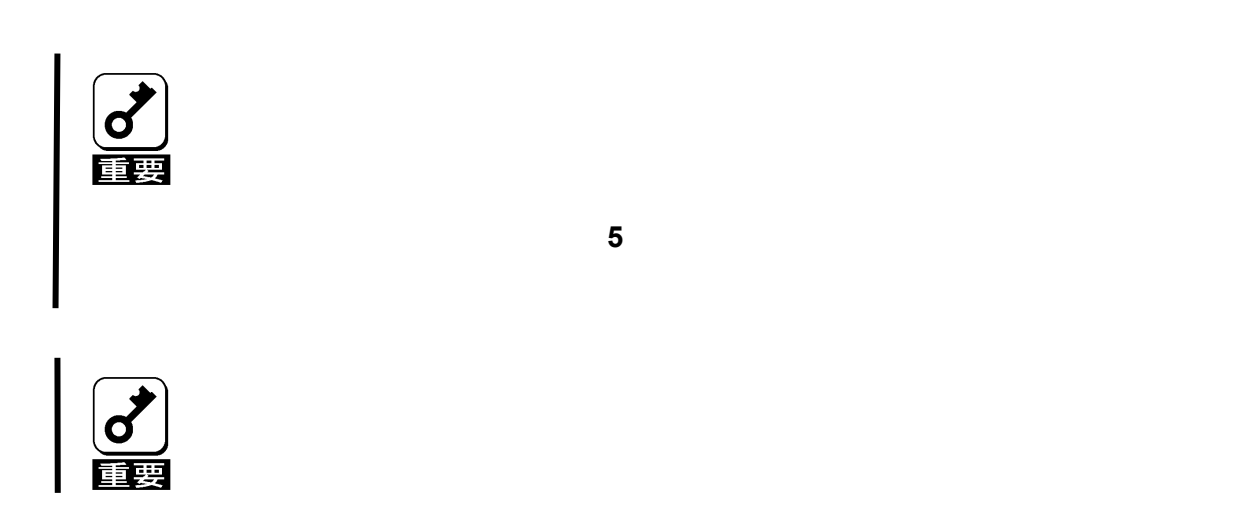

#### $\overline{OK}$

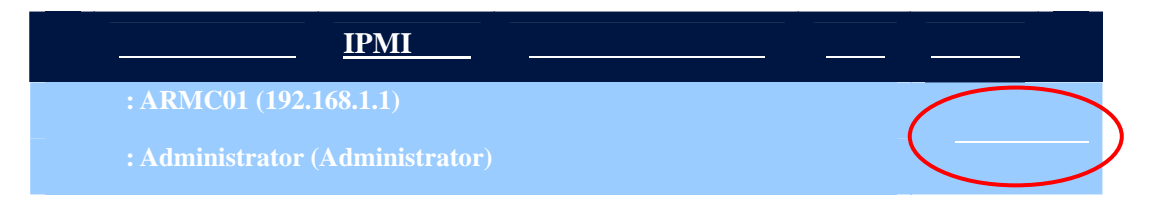

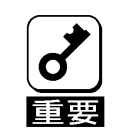

### English

<span id="page-17-0"></span>Japanese

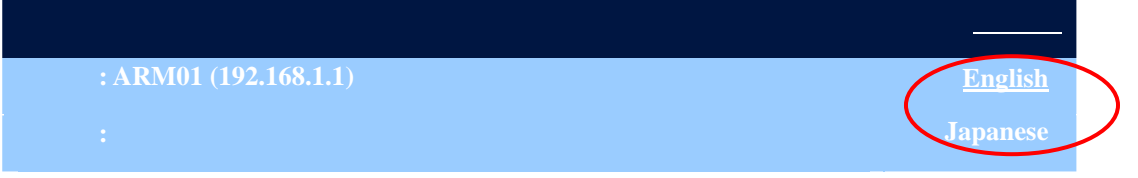

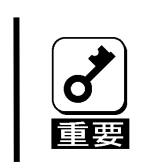

<span id="page-18-0"></span>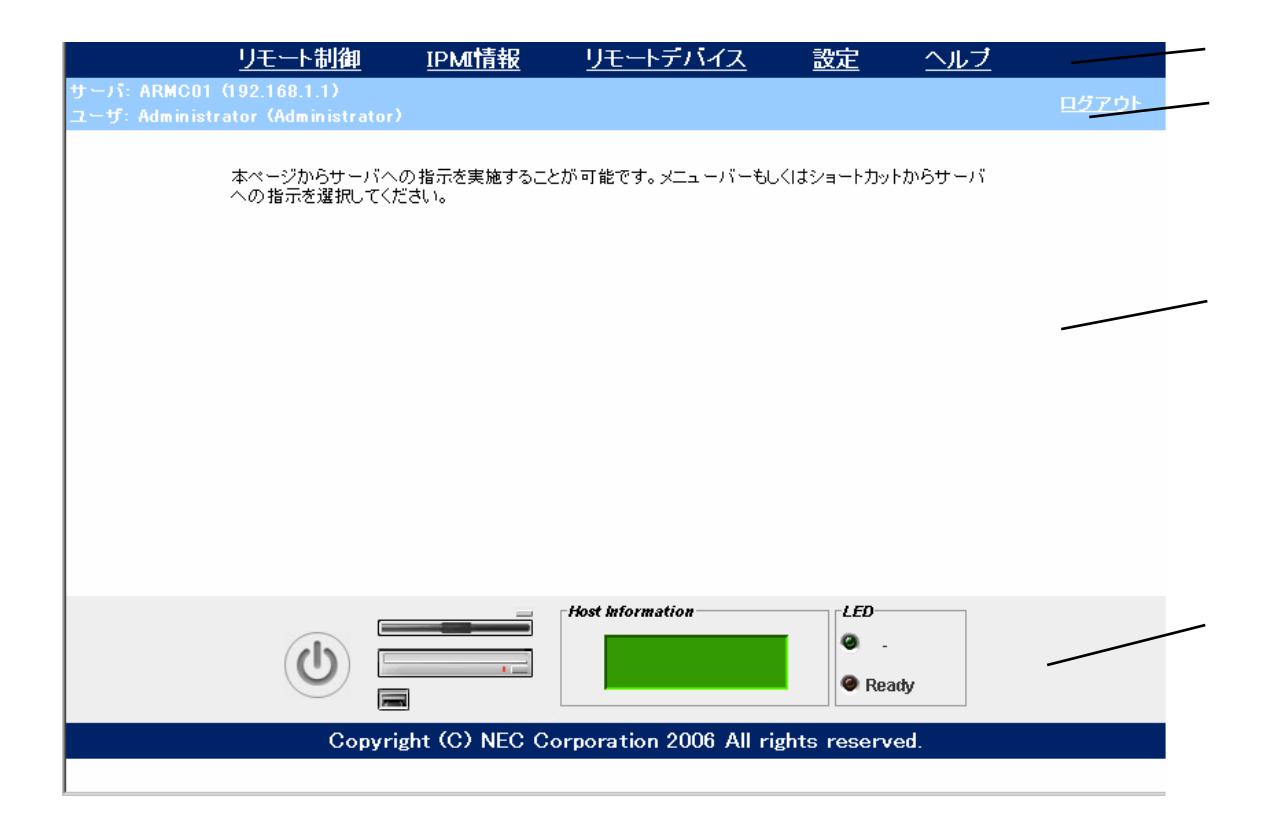

BMC  $\blacksquare$ 

BMC TP 2000 P

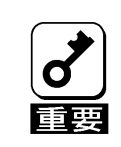

<span id="page-19-0"></span>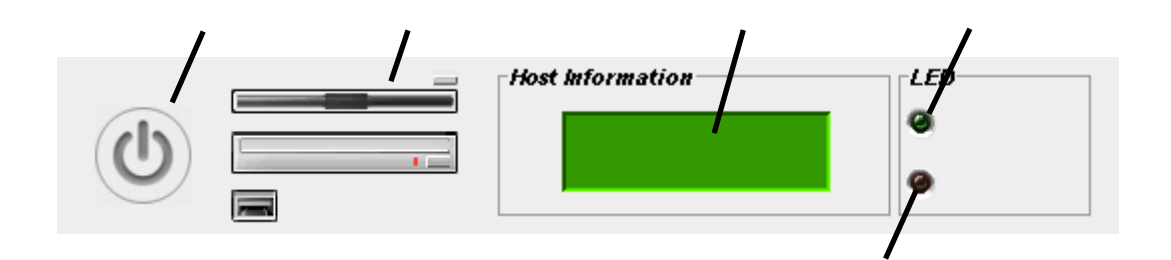

LCD

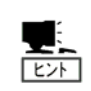

仮想 **LCD** の表示内容については、本体装置のユーザーズガイドを参照して

<span id="page-20-0"></span>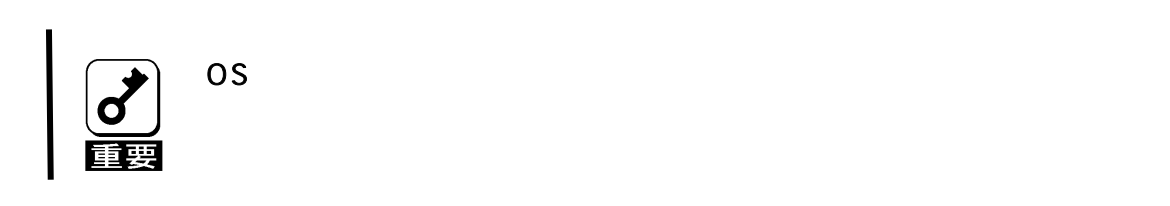

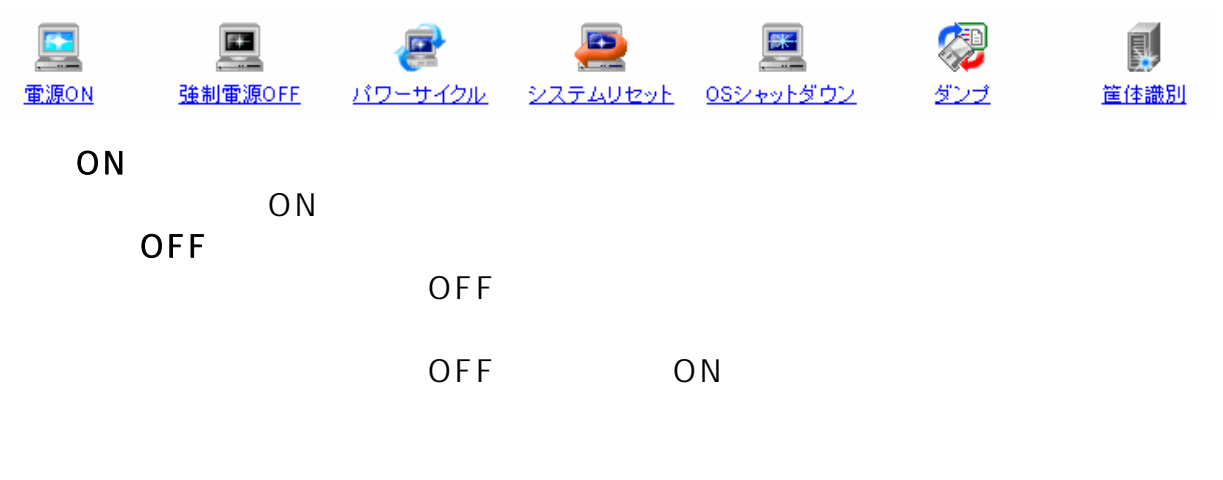

OS POWER

| п.<br>٠<br>≖∽<br>ヒント | ON | <b>POWER</b> |  |
|----------------------|----|--------------|--|
|----------------------|----|--------------|--|

 $OS$ 

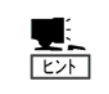

**DUMP** 

 $ID$  30

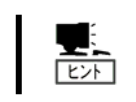

ユニット **ID** ランプが搭載されていない本体装置の場合は、本機能は機能し

#### <span id="page-22-0"></span>**IPMI**

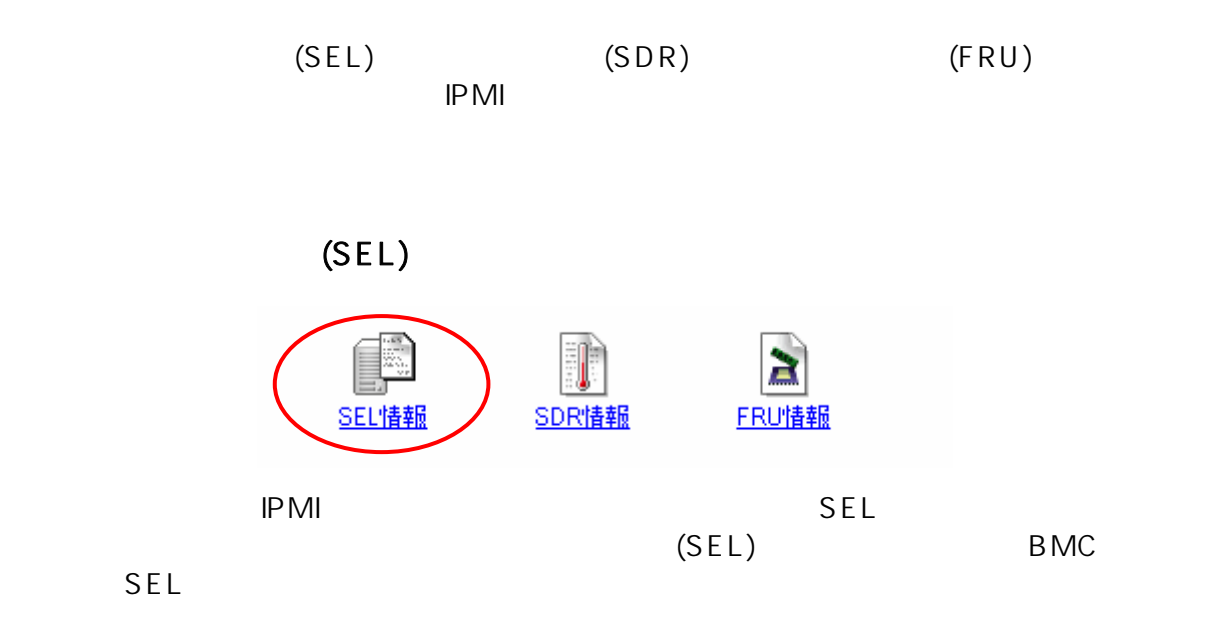

■システムイベントログ(SEL): 192.168.2.104  $\mathbf{B}$   $\mathbf{B}$ 読み込み日時: 2006/08/17 11:23:47  $L = FID$ 日時 イベント内容 |<br>|OSブート||情報||Cドライブからのブートが完了した|<br>|システムブート / リスタート||情報||電源ONにより,システムがリセ...|<br>|システムイベント||情報|||OEM System Boot Event(Hard Reset)が行...  $\sqrt{2}$ 2A58h 06/08/17 10:29:53 2A44h 06/08/17 10:29:33 06/08/17 10:28:34 |システムイベント||情報||DEWISystem Boot Event(H)<br>|OSブート||情報||Cドライブからのブートが完了した 2x3611<br>2A1Ch<br>2A08h<br>2P41 06/08/17 10:26:33 06/08/17 10:26:08 -<br>システムブート / リスタート | 情報 | 電源ONにより システムがリセ.. 06/08/17 10:25:18 システムイベント 情報 OEM System Boot Event(Hard Reset)が行...  $\mathbf{E}$  29E0h 06/08/16 22:16:42 08ブート 情報 Cドライブからのブートが完了した システムブート / リスタート | 情報 | 電源ONにより システムがリセ..  $\sqrt{29}$ cch 06/08/16 22:16:18 システムイベント 「情報」OEM System Boot Event(Hard Reset)が行.. 06/08/16 22:15:19  $\mathbf{E}$  29B8h  $129A4h$ 06/08/16 22:12:08 OSブート 情報 Cドライブからのブートが完了した 情報  $\boxed{1}$  2990h 06/08/16 22:11:44 システムブート/リスタート 電源ONにより、システムがリセ. ۰ [レコード ID] 2A58h ▲ [日時] 06/08/17 10:29:53 [イベントジェネレータ] System Management Software イベント内容] OSブート 情報 Cドライブからのブートが完了した Java Applet Window

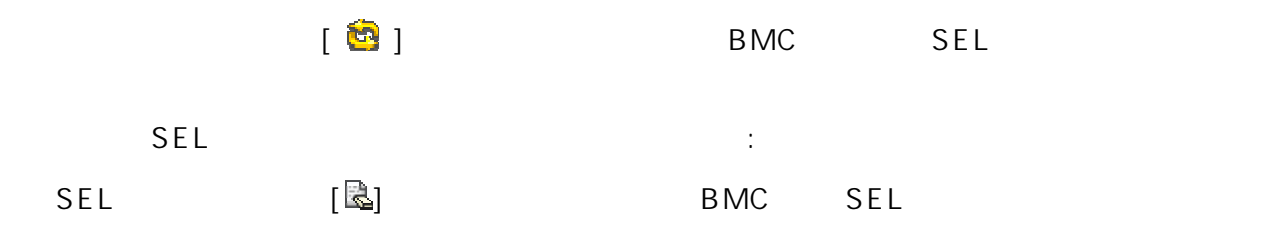

sel [ ]  $SEL$ 

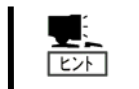

**SEL Administrator BMC** 

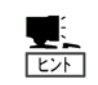

すので、本機能から **SEL** クリアを行う必要はありません。

**ESMPRO/SA ESMPRO/SA** SEL

<span id="page-24-0"></span>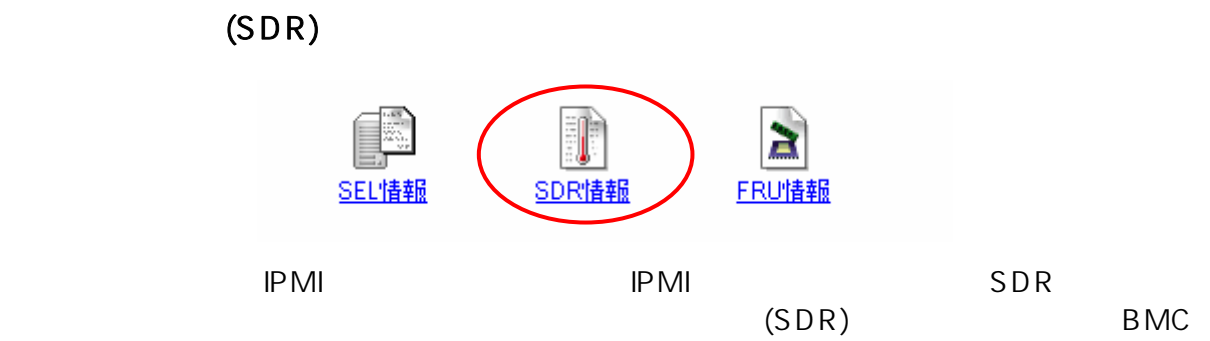

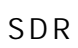

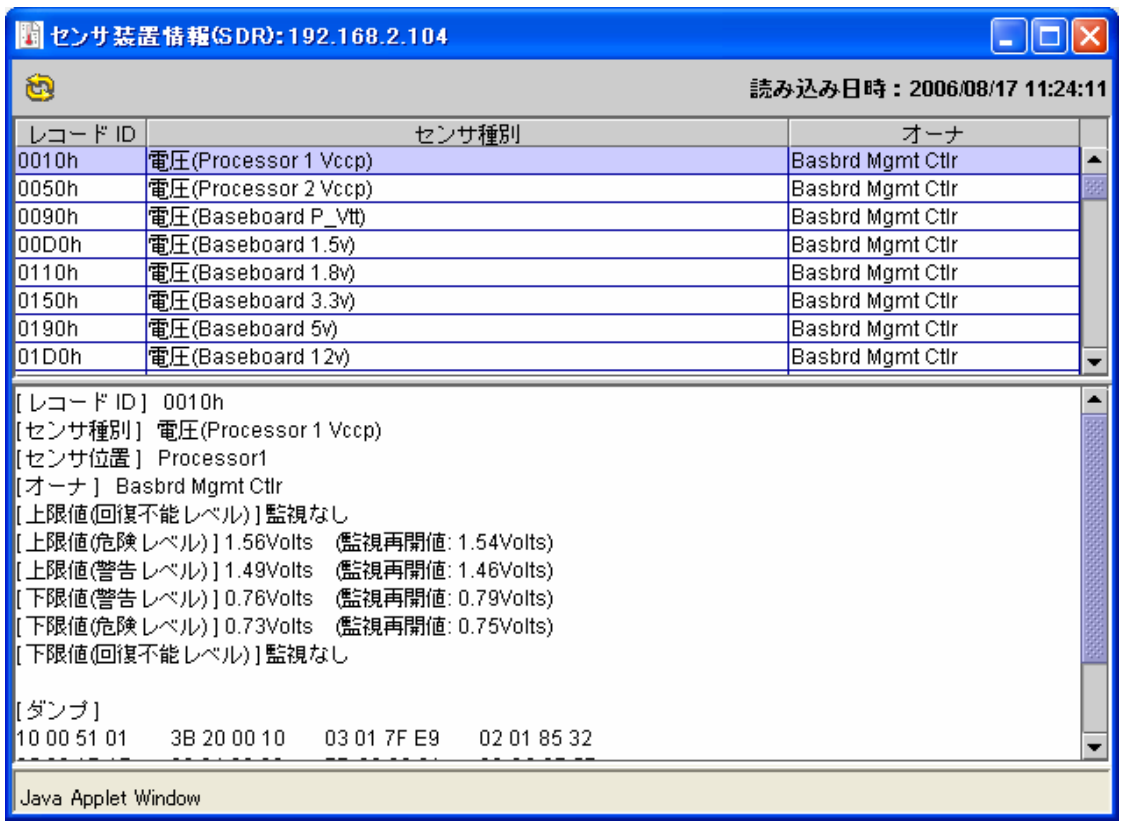

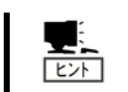

**BMC** the state of  $\mathbf{B}$ 

**SDR** 情報としての定義情報です。

### $(FRU)$

<span id="page-25-0"></span>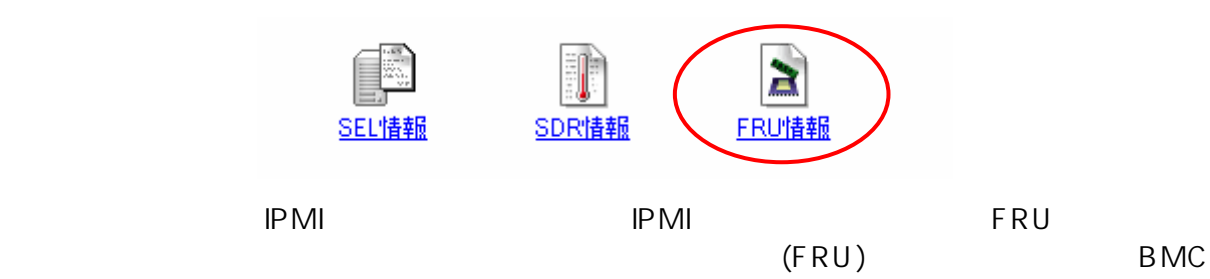

FRU

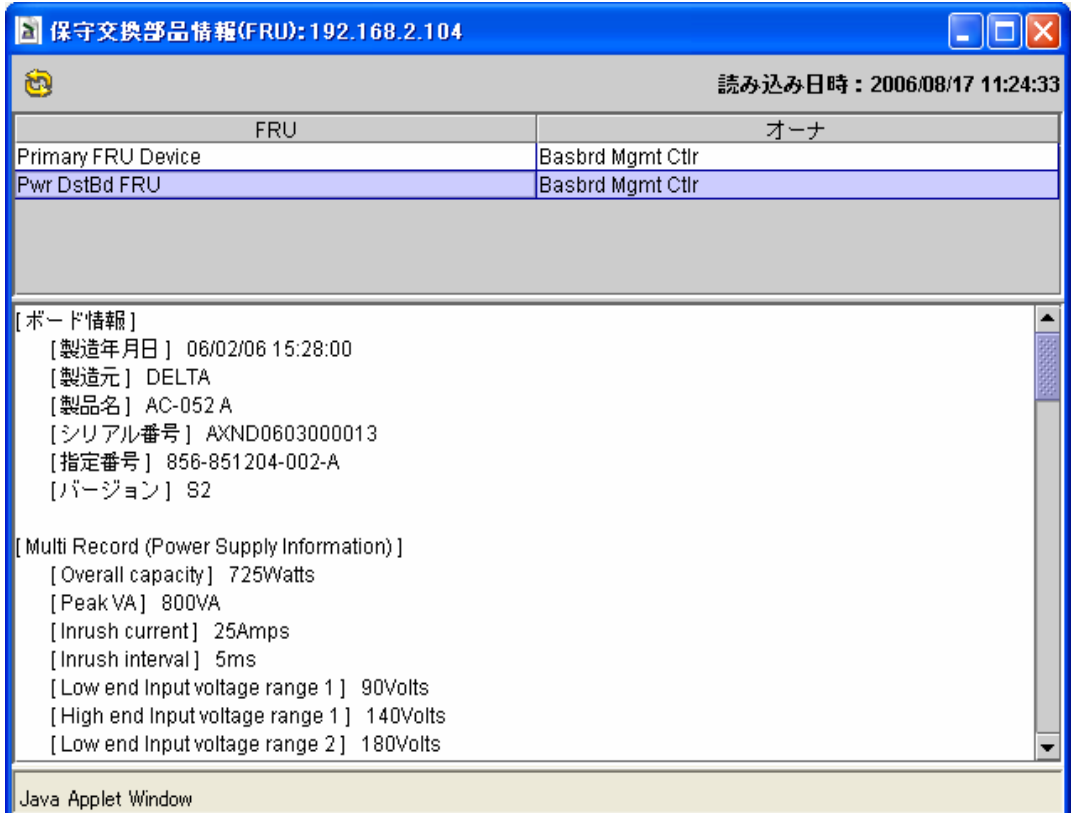

<span id="page-26-0"></span>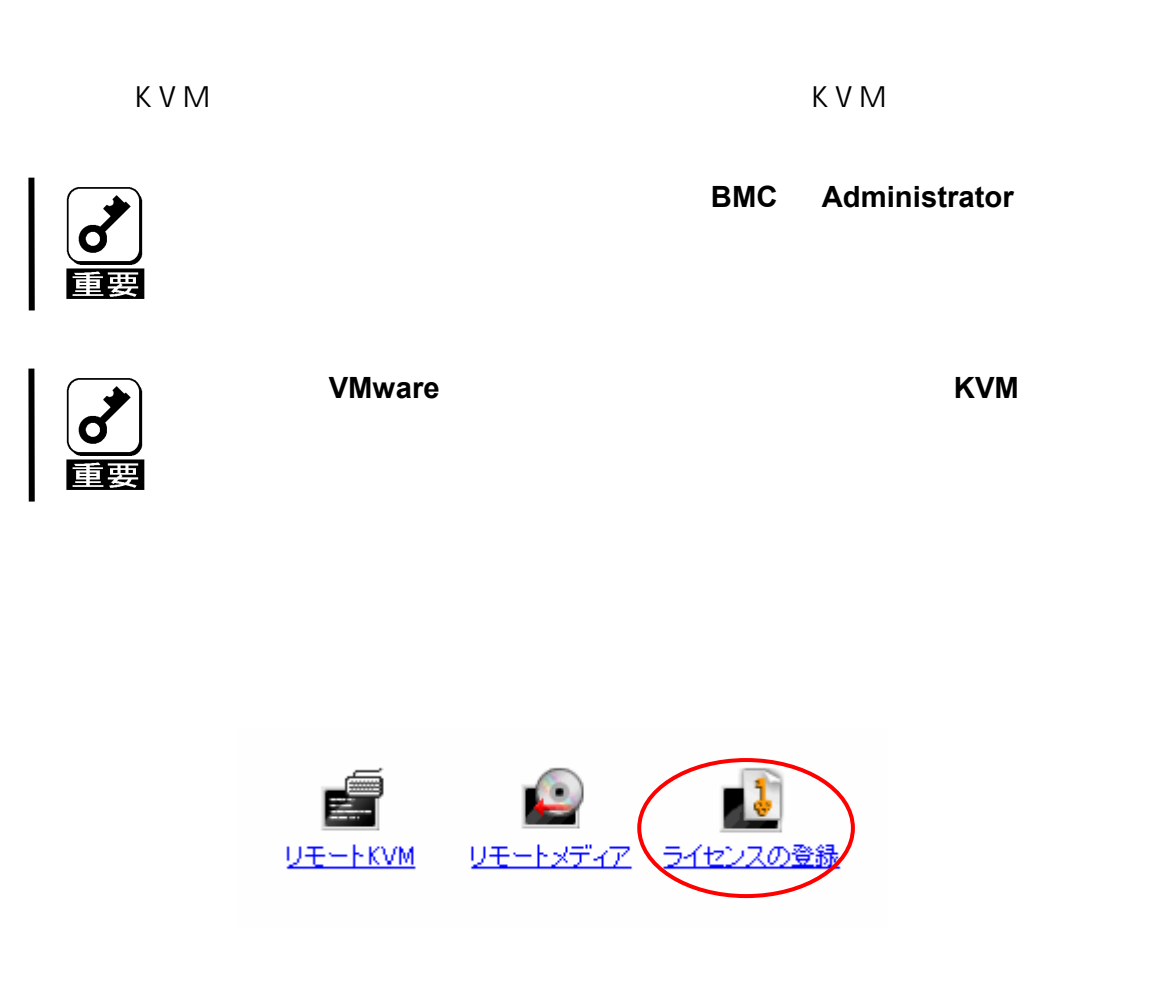

 $[N8115-03]$ 

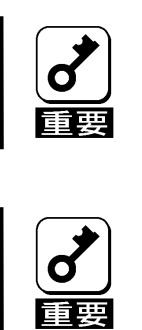

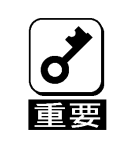

#### KVM

<span id="page-27-1"></span><span id="page-27-0"></span>BMC KVM  $\blacksquare$ <u>PC タウザに基本を含めています。 PC からのづら PC からから </u>

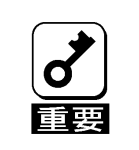

本機能を利用するためには**[N8115-03** リモートマネージメント拡張ライセ

ンス**]**を購入しライセンスキーをインストールする必要があります。詳細は

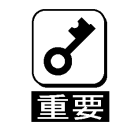

**PC** KVM

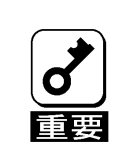

 $EXPRESSBULDER$  KVM

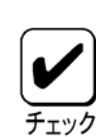

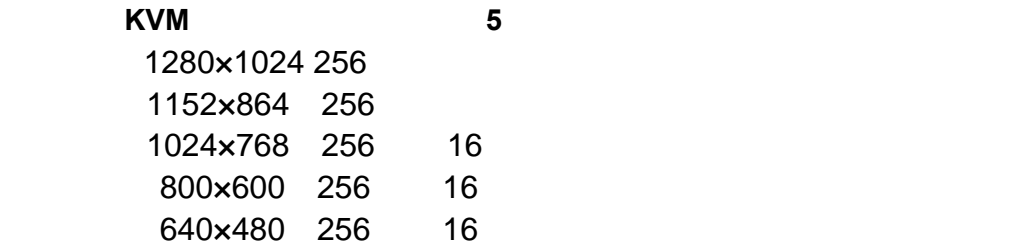

#### サポート外の解像度の場合、リモート **KVM** コンソールは正しく表示されま

KVM (Keyboard) (Video) (Mouse)  $E\rightarrow$ **KVM Keyboard Video Mouse** BMC **POST** OS 中~**OS** 稼働中**(DOS** 等のテキストモードの **OS** も含む**)**、更にパニック時な ど、本体装置の **OS** の状態によらないリモートからの操作が可能です。

$$
K V M
$$

 $\mathsf{K}\, \mathsf{V}\, \mathsf{M}$ 

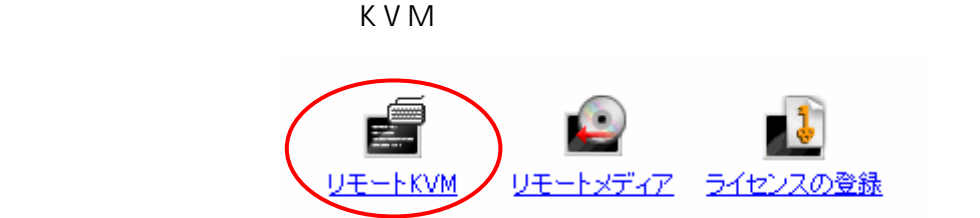

本体装置のローカルコンソールから、自本体装置内の **BMC** に対してログ

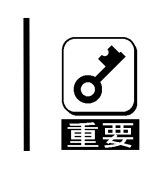

イン**ドマンM** コンソールは絶対に関することに関することに関することに関することに関することに関することに関することに関することに関することに関することに関することに

K V M

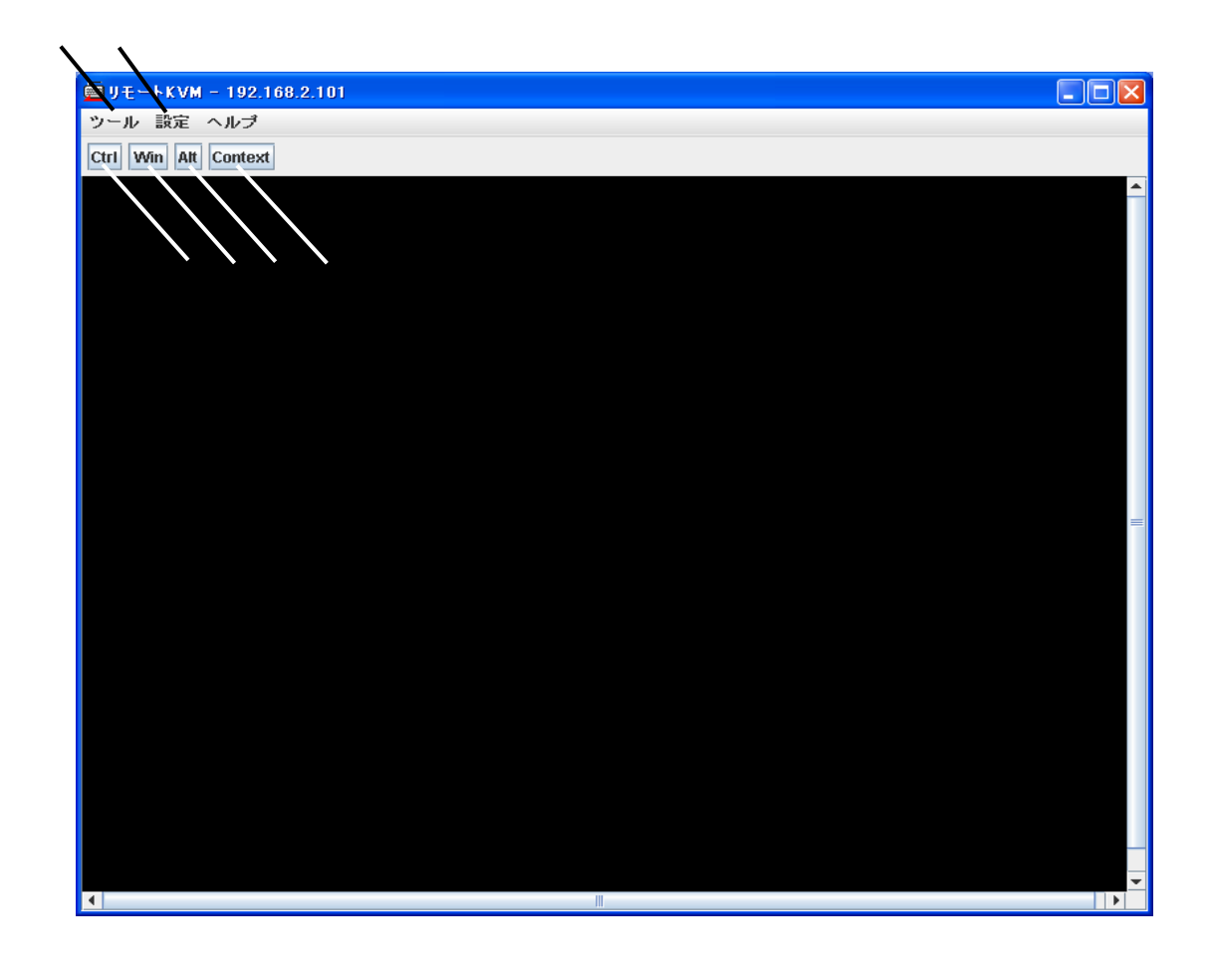

 $KVM$ 

■ レモー K V M → コール 面が表示 ねます。 体装置の 面が表示 はなす。 体装置の 面が表示 はなす

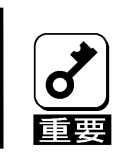

**EXVM** キーバート アコンドライブ レモロード しゅうしゅうしゅ

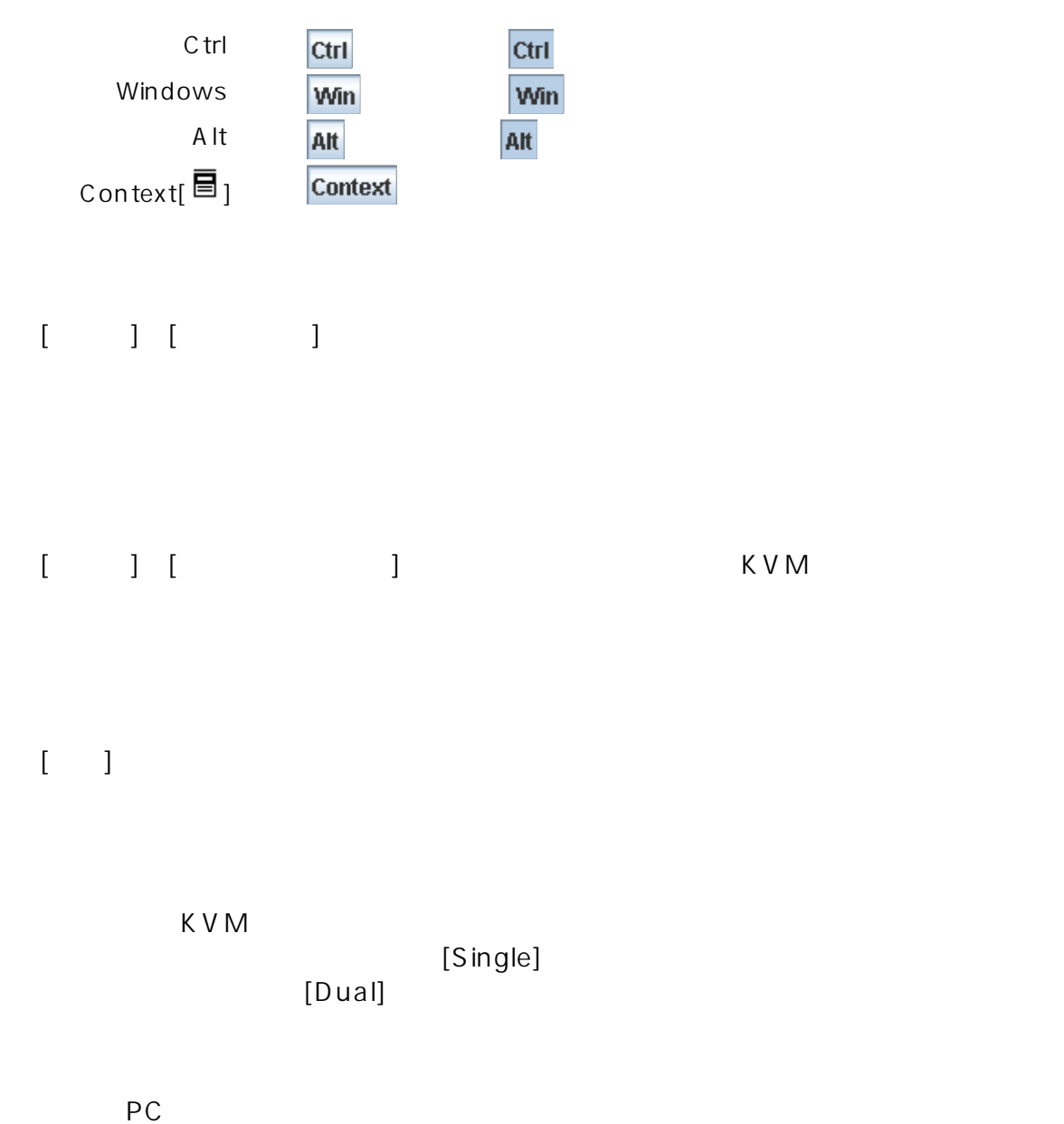

[Absolute] [Relative]

<span id="page-31-0"></span>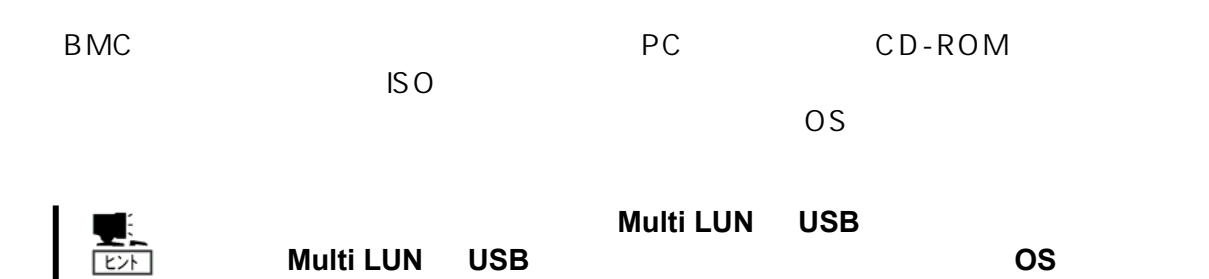

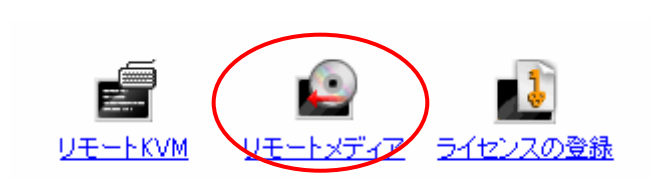

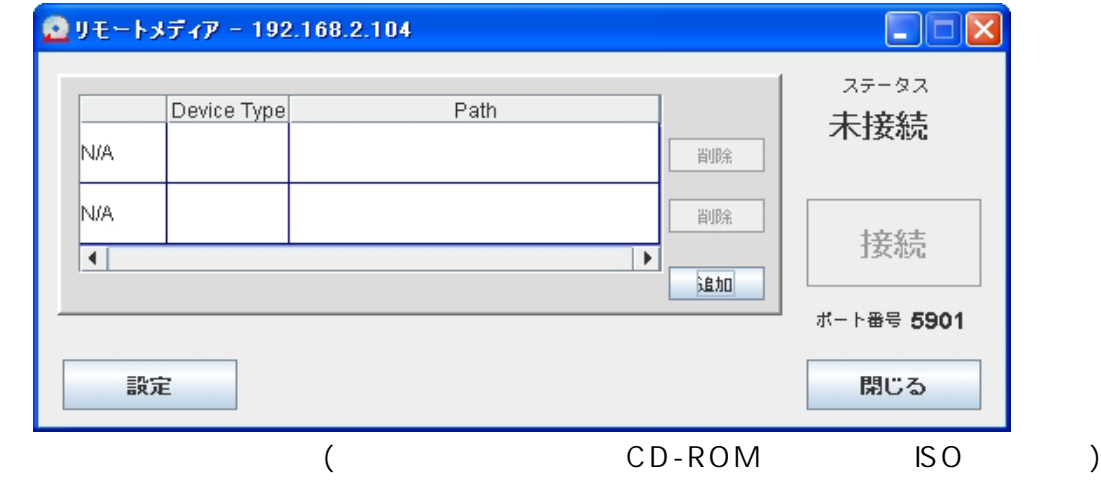

 $\begin{bmatrix} 1 & 1 \end{bmatrix}$ 

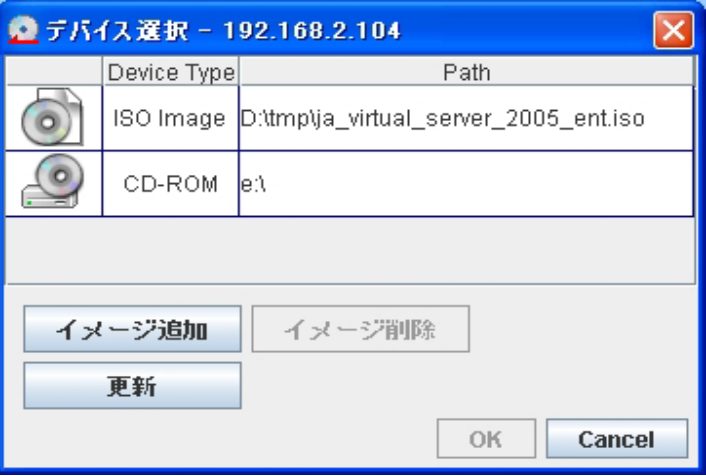

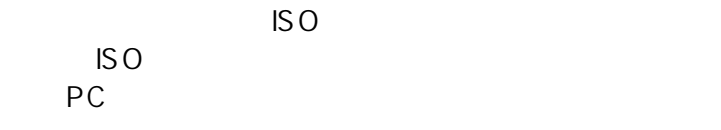

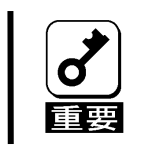

管理 **PC** の他のソフトウェアが使用中のドライブは接続できません。デバ

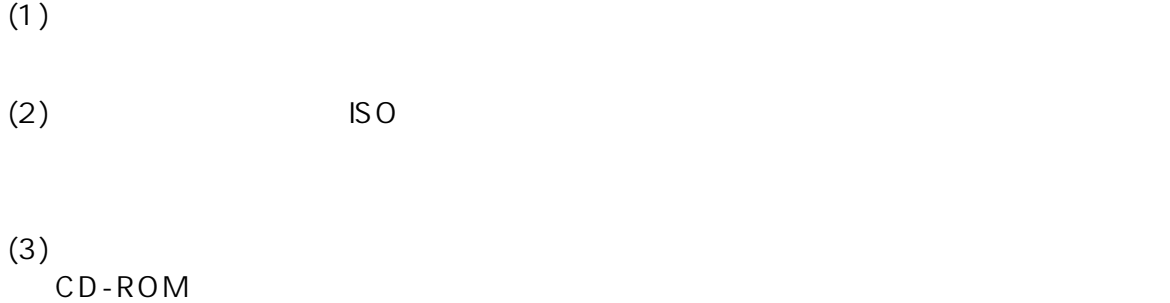

 $(4)$  ISO  $ISO$ 

 $(5)$  ISO  $\blacksquare$ 

- $(6)$
- $(7)$
- $(8)$  PC

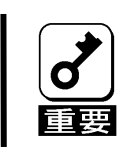

**Device Type**  $\mathbf d$ **(**例**)** ×**CD-ROM + CD-ROM**  顫 ○**CD-ROM + FDD**

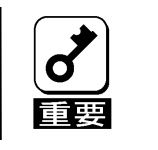

ステータスが「接続済」**(**本他装置に登録されているデバイスが接続してい る**)**の状態では、「追加」「削除」「設定」を行うことはできません。「切断」

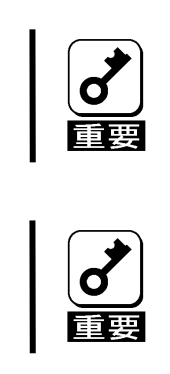

管理 **PC** のフロッピーディスクドライブの種類によっては、接続後アクセ

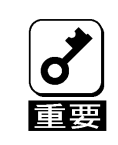

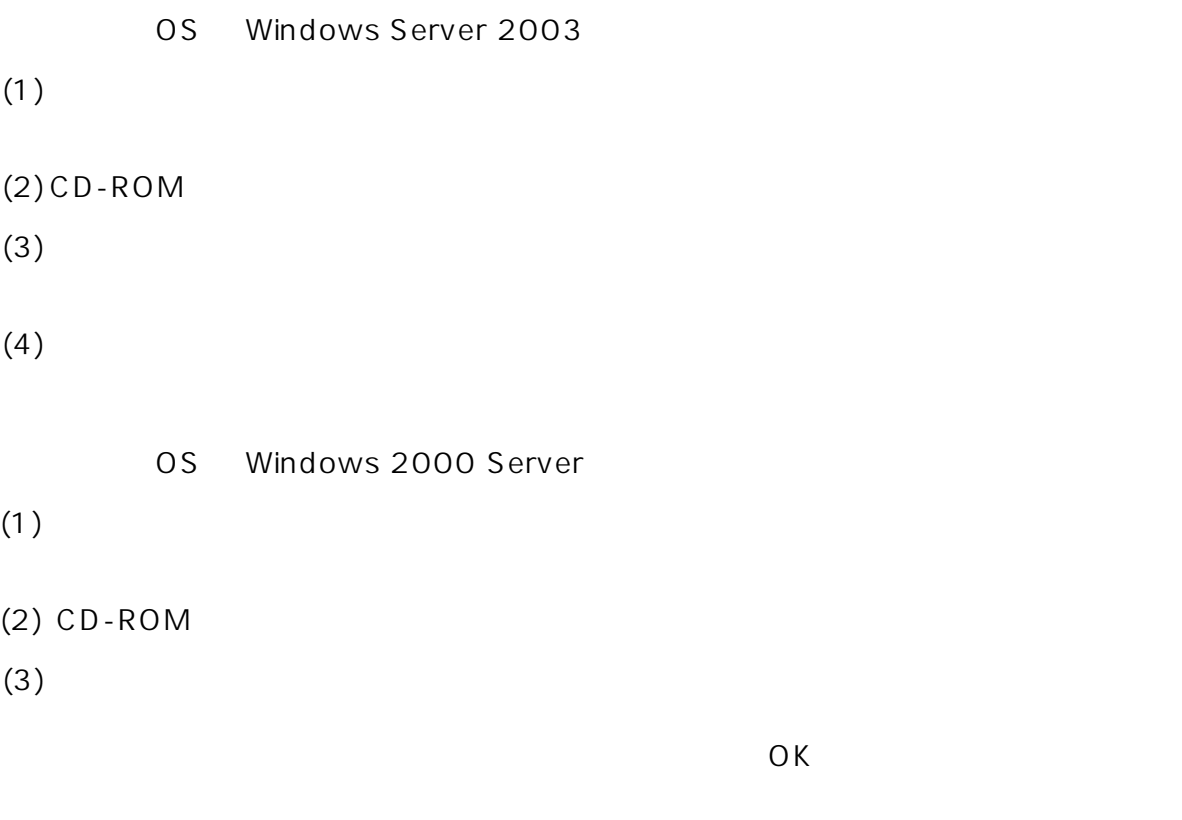

 $(4)$ 

OS Linux  $(1)$  $(2)$  CD-ROM  $(3)$  $(4)$ 

 $(5)$ 

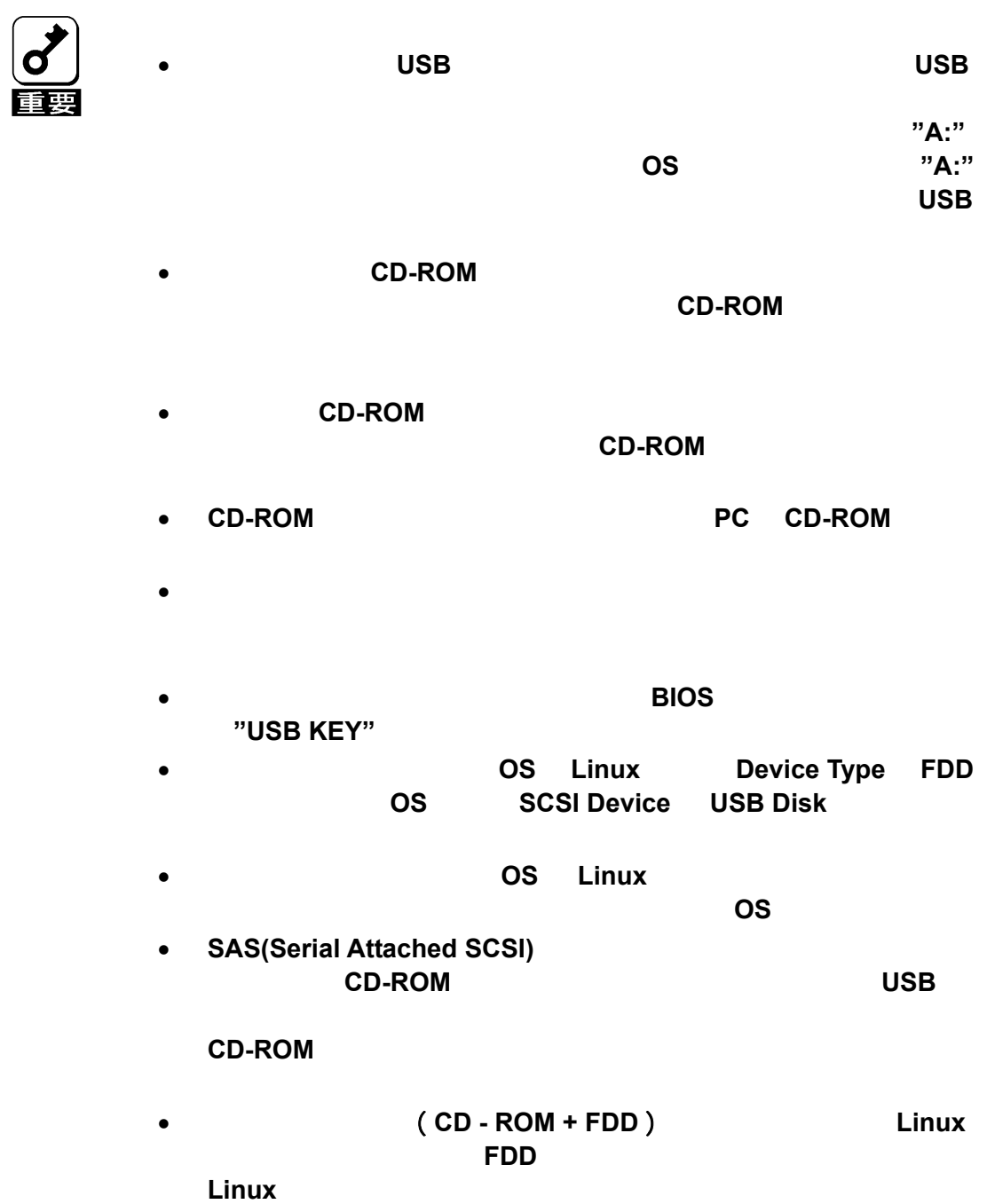

### <span id="page-37-1"></span><span id="page-37-0"></span>**BMC**

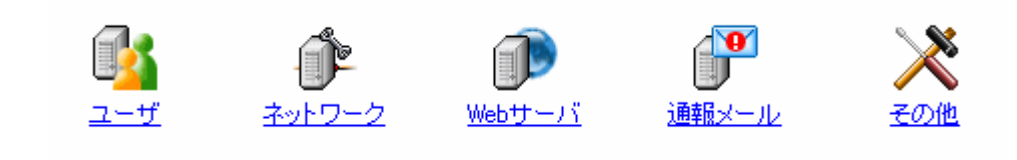

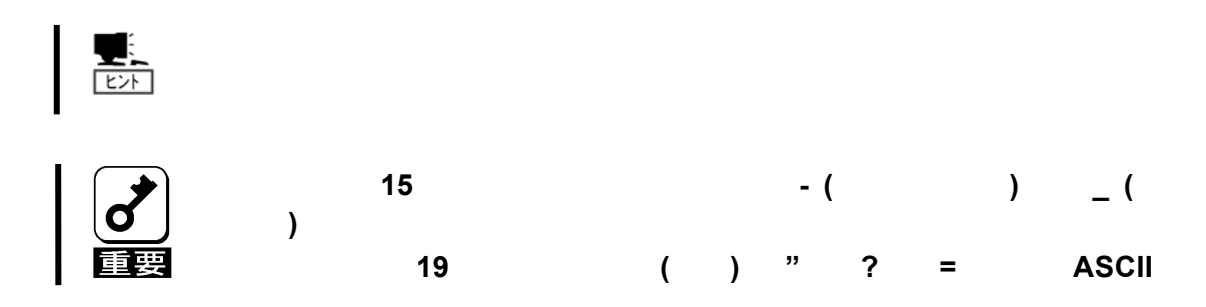

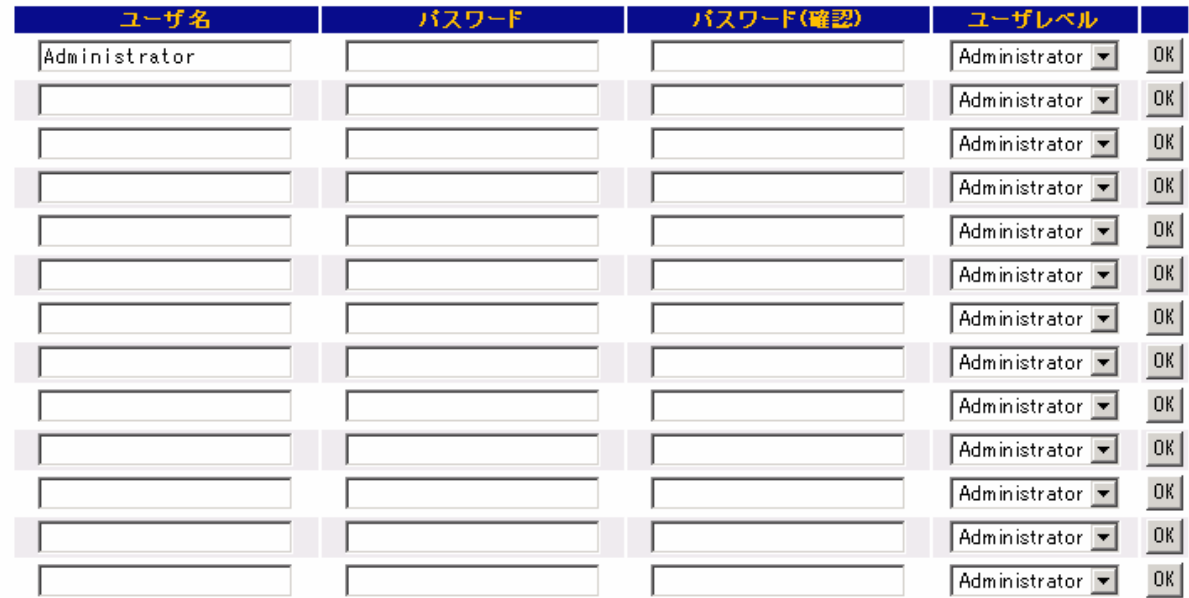

OK PORT TO STATE THE STATE THAT THE STATE THAT THE STATE THAT THE STATE THAT THE STATE THAT THE STATE THAT THE STATE THAT THE STATE THAT THE STATE THAT THE STATE THAT THE STATE THAT THE STATE THAT THE STATE THAT THE STATE

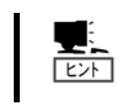

Administrator

Operator

User

 $IPMI$ 

#### <span id="page-39-0"></span>BMC IP  $\blacksquare$

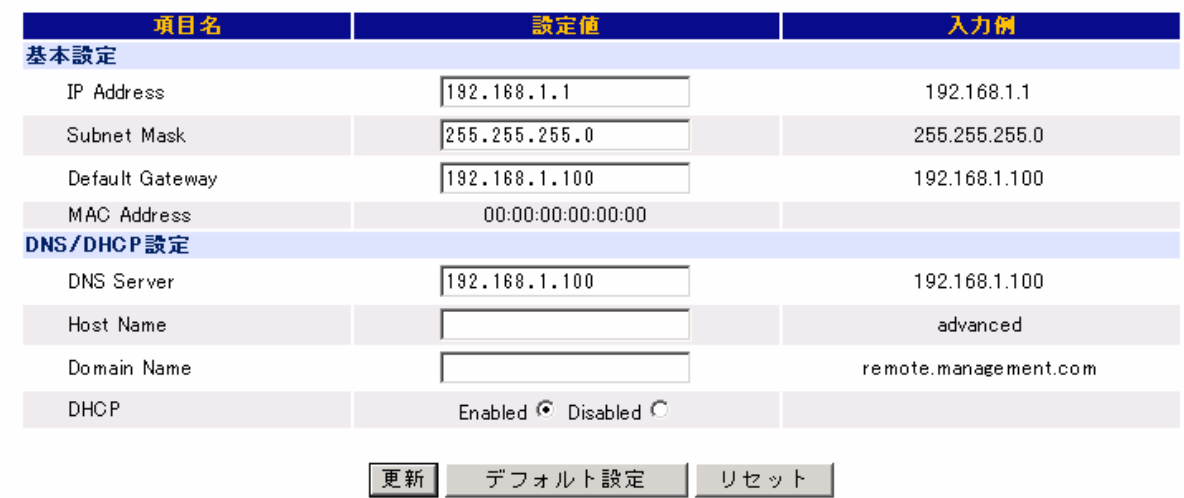

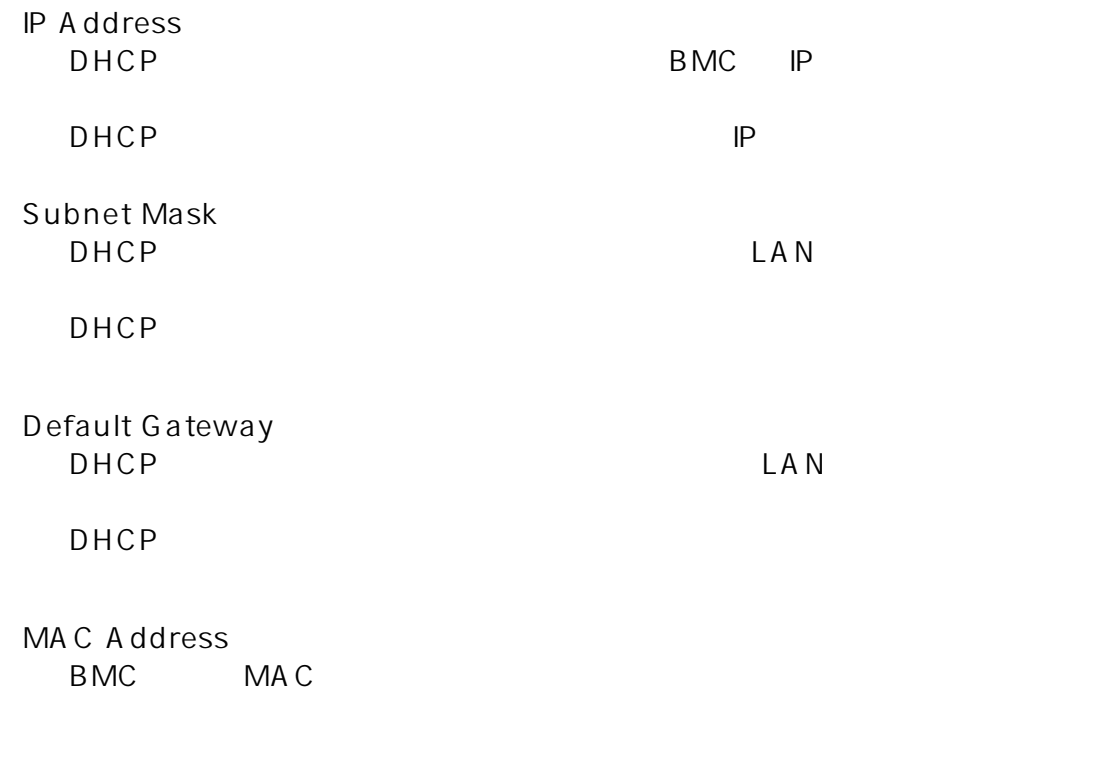

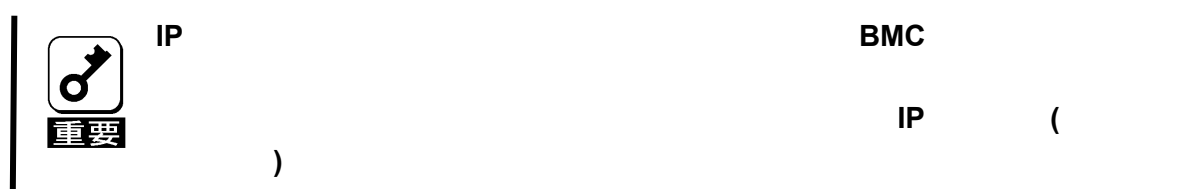

#### DNS/DHCP

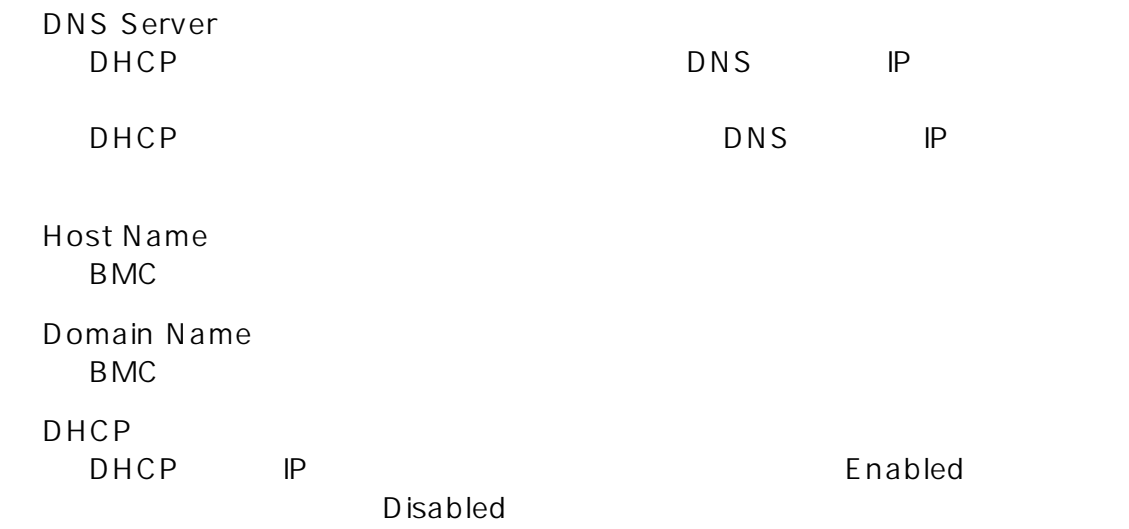

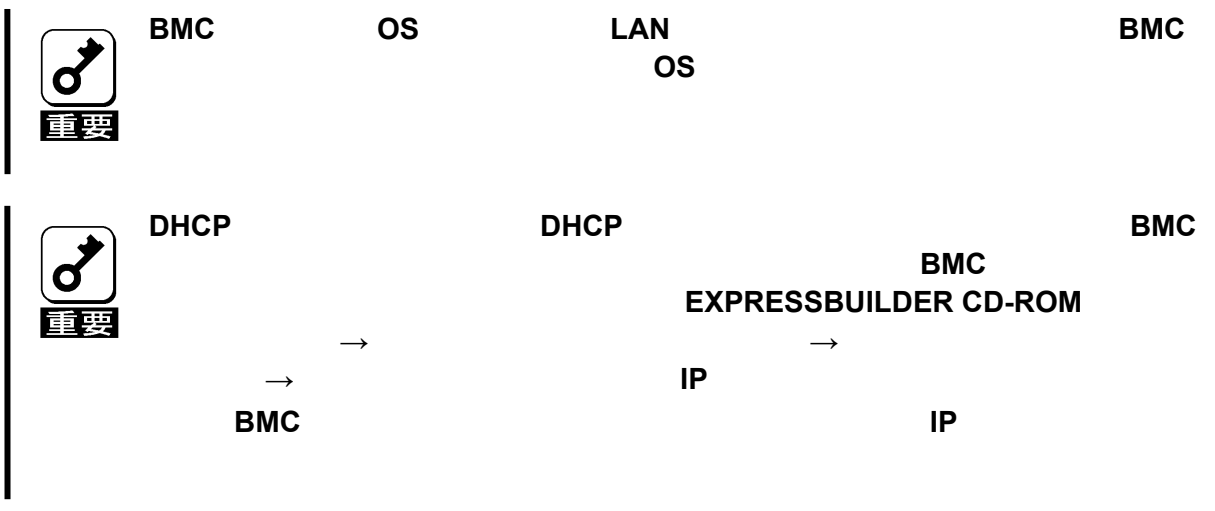

 $\mathsf{B}\mathsf{M}\mathsf{C}$ 

 $\mathsf{B}\mathsf{M}\mathsf{C}$  $BMC$ 

### <span id="page-41-0"></span>Web

BMC Web

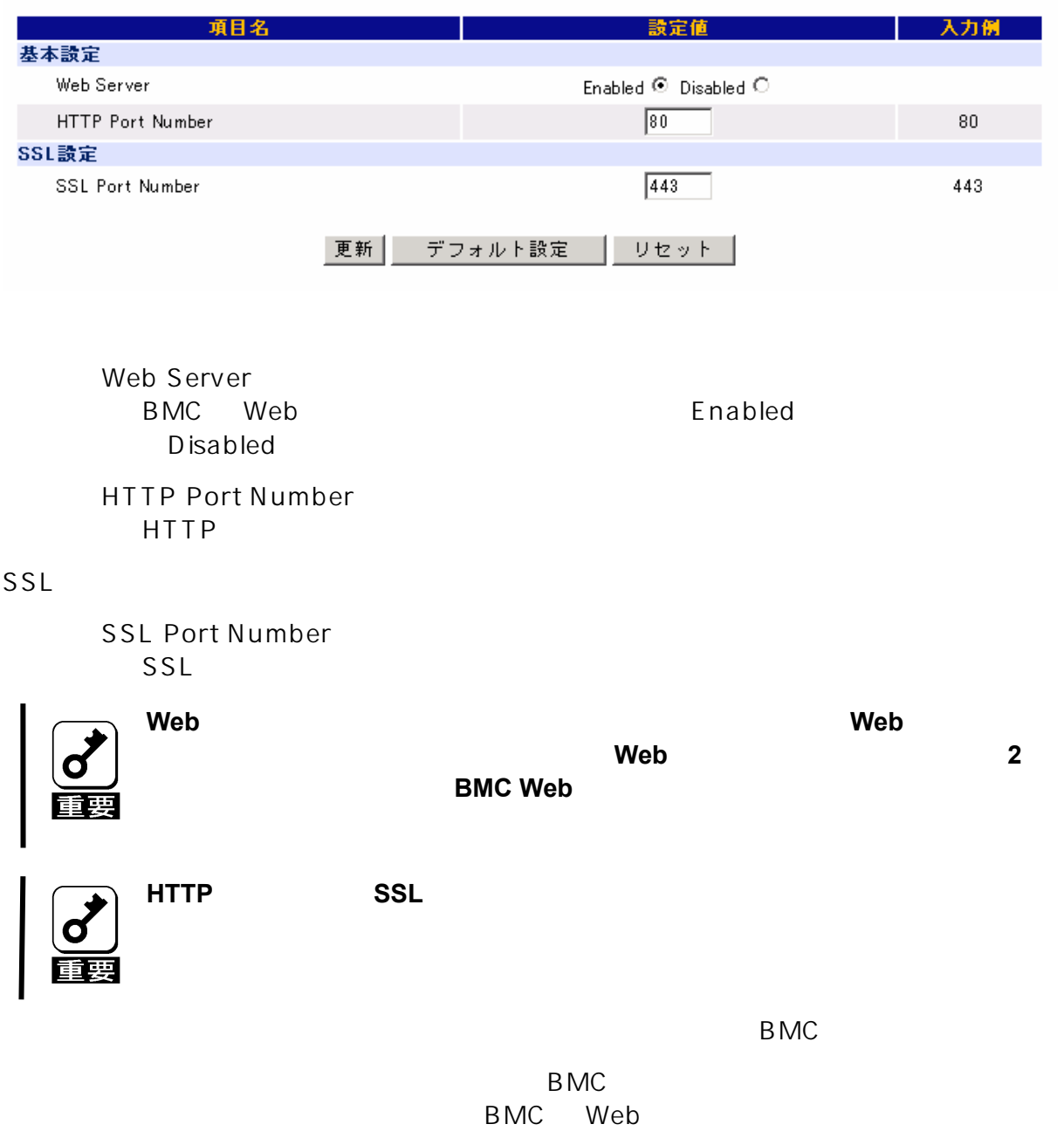

<span id="page-42-0"></span>B<sub>MC</sub>

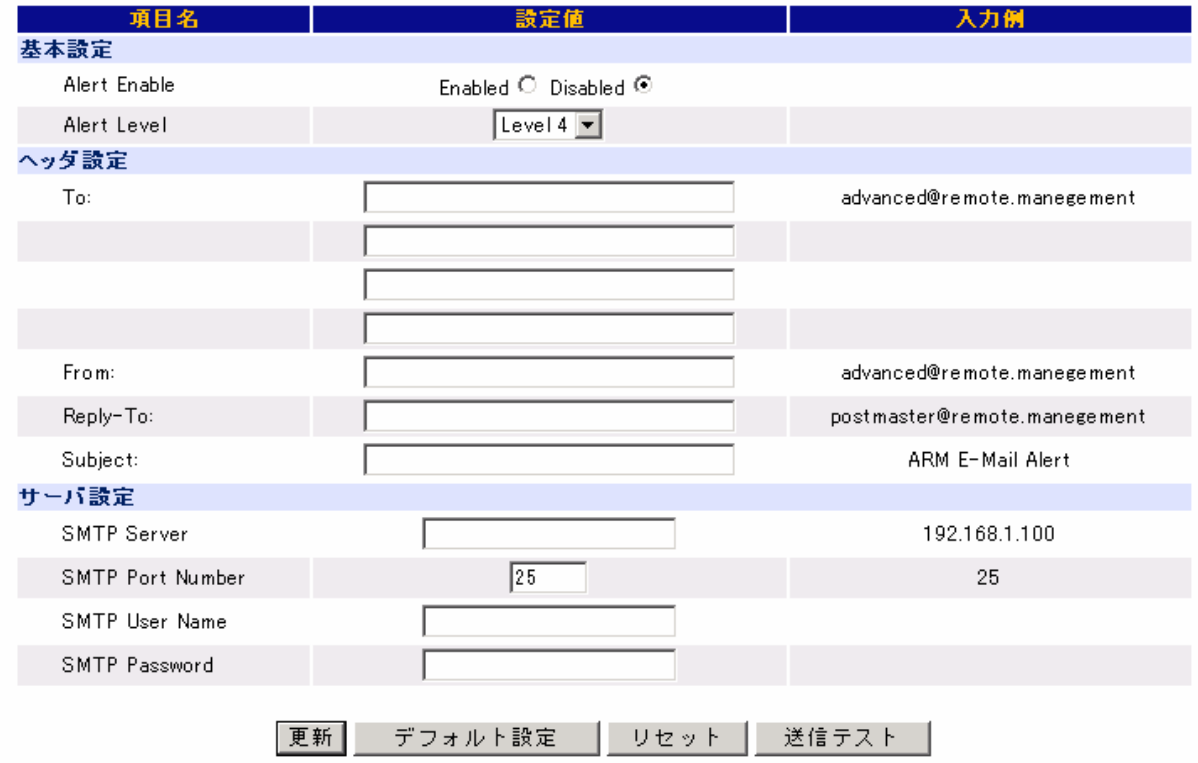

Alert Enable

Enabled Disabled Alert Level  $6$  $\frac{1}{2}$  $\begin{array}{ccc} 2 & 1+ \\ 3 & 2+ \end{array}$  $2 +$  $\begin{array}{ccc} 4 & & 3+ \\ 5 & & 4+ \end{array}$  $4 +$  $6\qquad 5+$ 

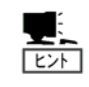

**X-Priority:** रिंग  **X-Priority: 1** 警告 **X-Priority: 3 X-Priority: 5** To:  $\overline{A}$ From: From: Reply-To: Reply-To: Subject: **Reply-To:** 

**Subject:**には「**+**」、「**"**」、「**?**」、「**=**」、「**<**」、「**>**」を除く **ASCII** 文字列を設定して SMTP Server SMTP **IP IP** 

SMTP Port Number

SMTP

SMTP User Name

SMTP

SMTP Password

SMTP

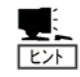

**SMTP User Name** と **SMTP Password** が設定されていない場合には、**SMTP**

 $\mathsf{B}\mathsf{M}\mathsf{C}$ 

 $\mathsf{B}\mathsf{M}\mathsf{C}$  $BMC$ 

<span id="page-45-0"></span>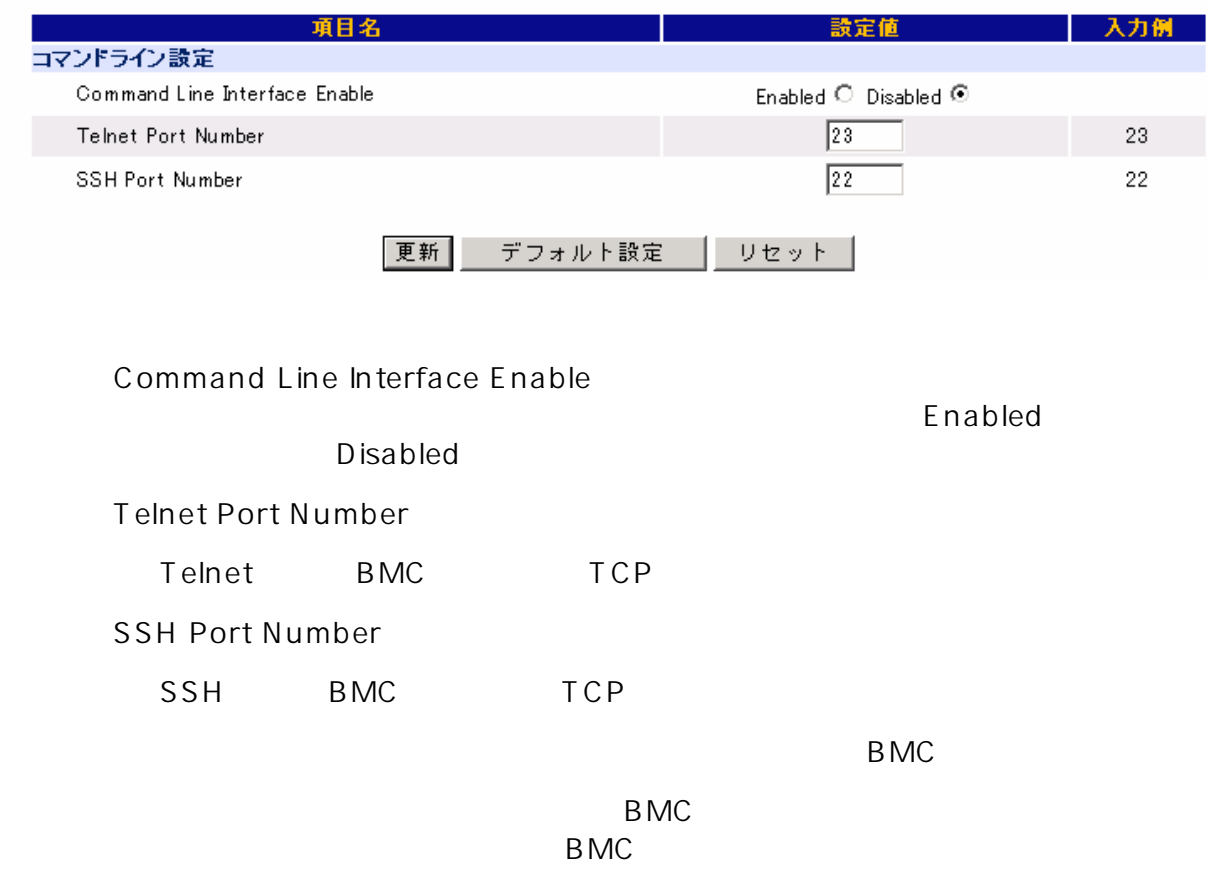

<span id="page-47-0"></span> $6.$ 

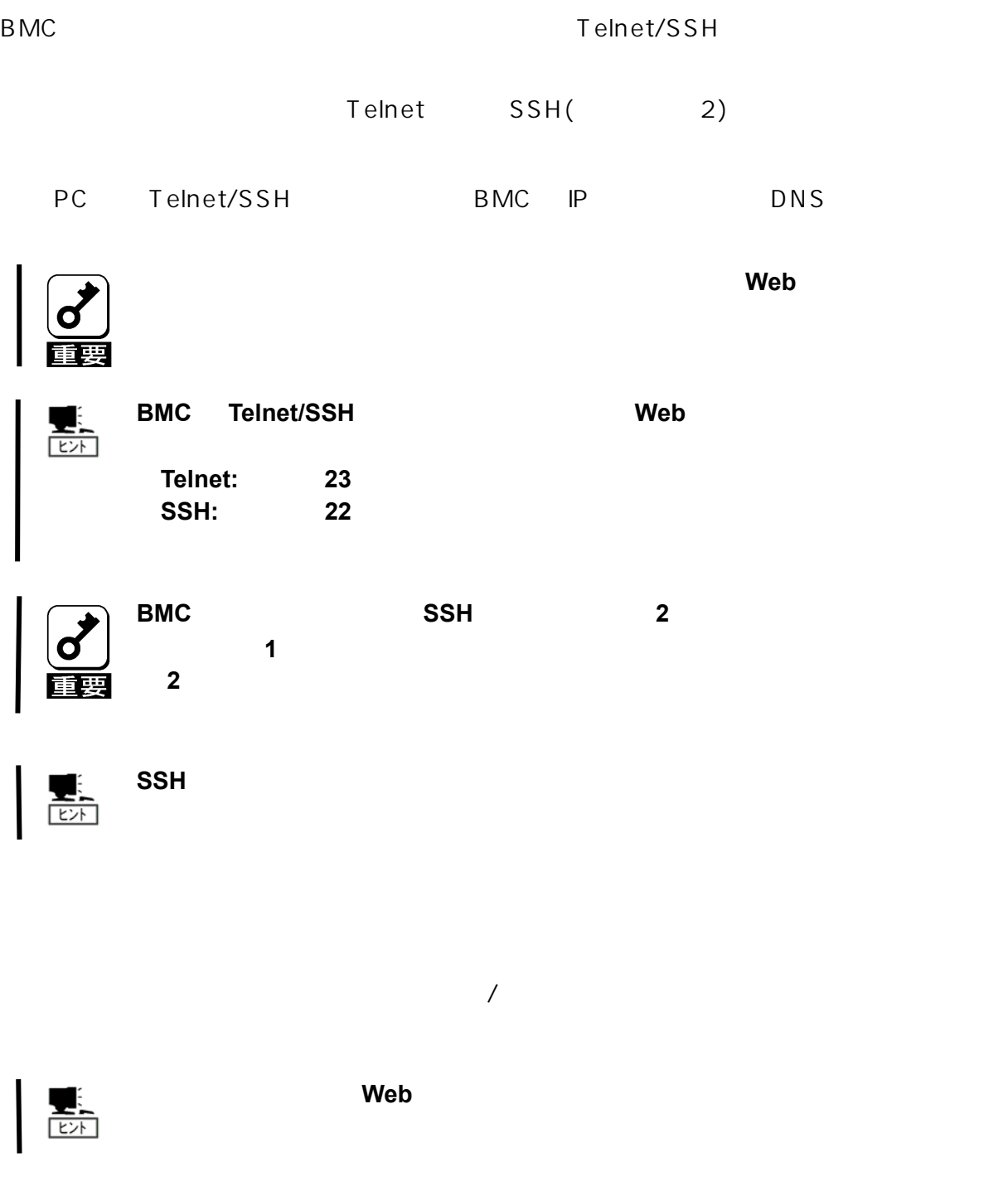

 $\overline{\text{exit}}$  and  $\overline{\text{exit}}$ 

<span id="page-48-0"></span>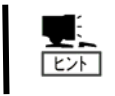

**Operator Administrator** 

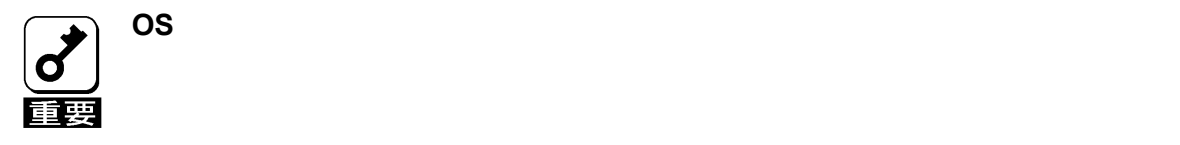

源 ON

**start /system1** 

### OFF

**stop /system1 -force** 

**op /system1 -f st**

#### S <sub>2</sub>  $\sim$  3  $\sim$  3  $\sim$ **OS**

**stop /system1** 

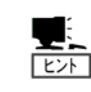

**POWER** 

うように **OS** が設定されている必要があります。

**reset /system1** 

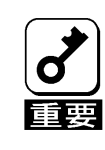

**OFF** ON

<span id="page-49-0"></span>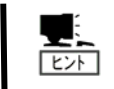

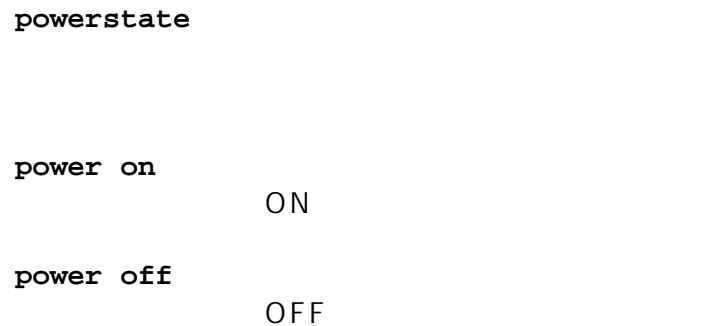

### STATUS

#### **lampstate -statuslamp**

STATUS **STATUS** 

#### **off**

STATUS **State of the State of the State of the State of the State of the State of the State of the State of the State of the State of the State of the State of the State of the State of the State of the State of the State** 

#### **green on**

STATUS

### **green blink**

STATUS

#### **amber on**

STATUS

#### **mber blink a** STATUS

**red on**   $S$ **STATUS** 

#### **ed blink r** STATUS

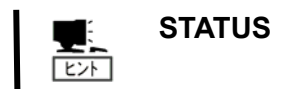

<span id="page-51-0"></span> $\overline{P}$ C

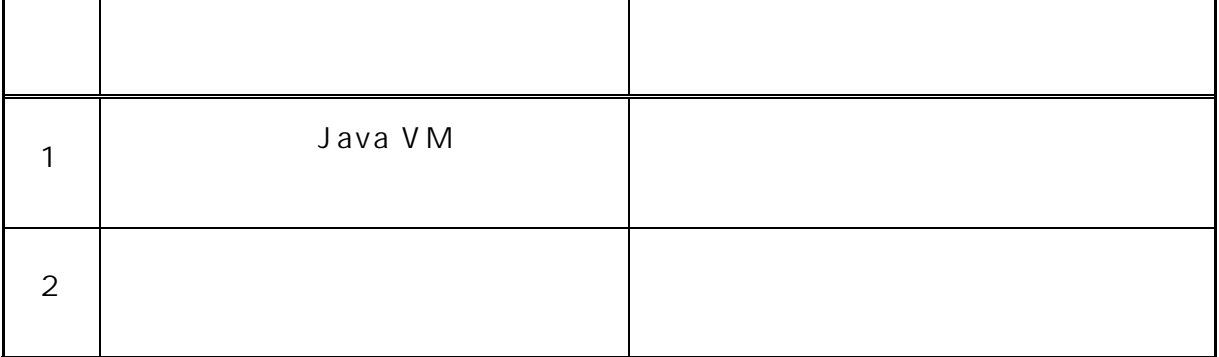

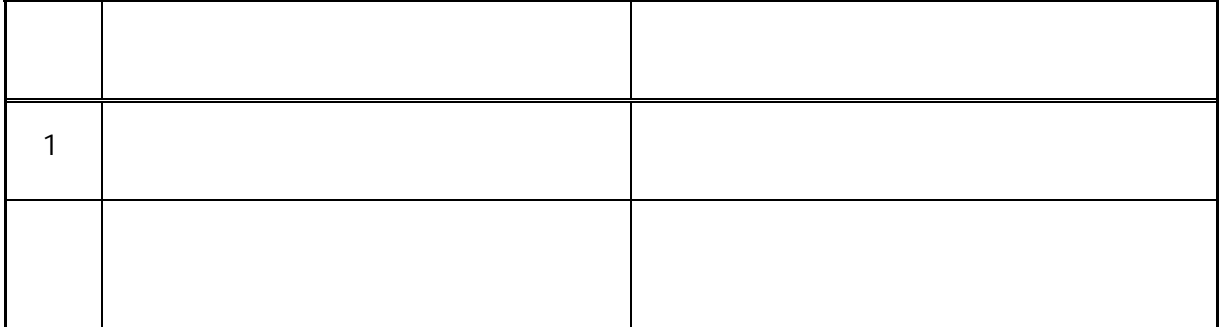

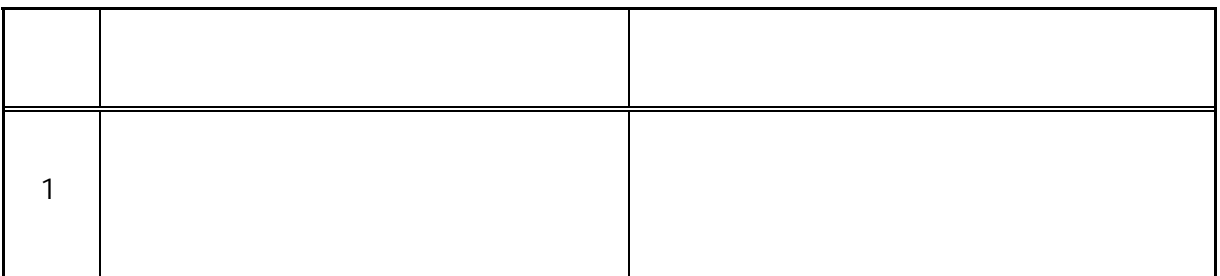

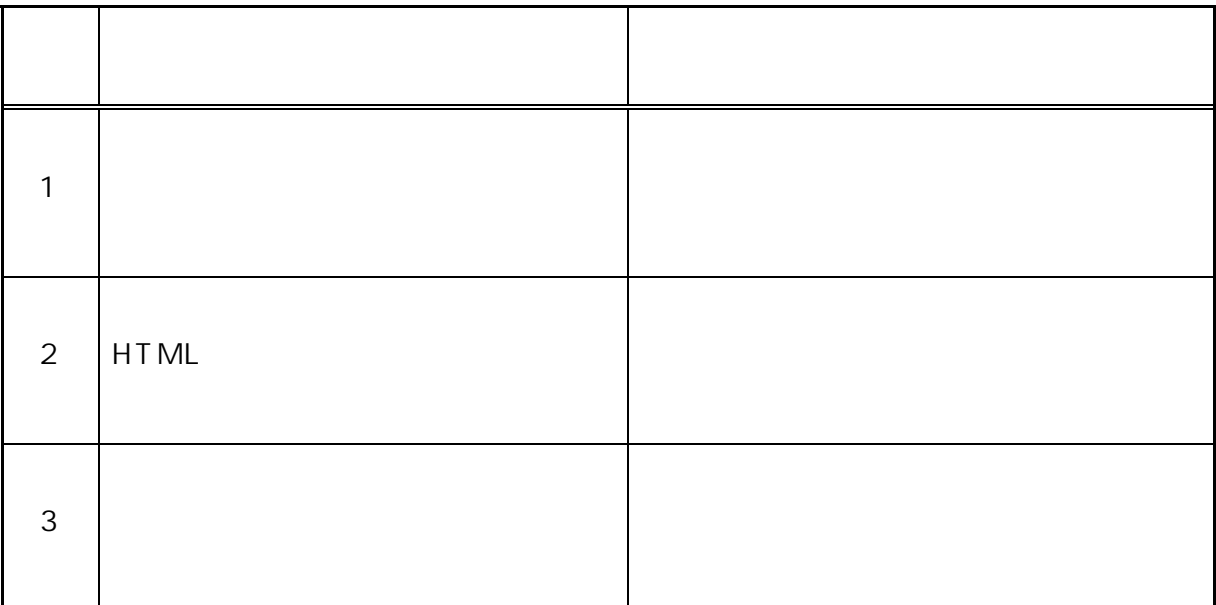

K V M

| $\mathbf 1$ | <b>HTML</b> |  |
|-------------|-------------|--|

 $(SEL)$ 

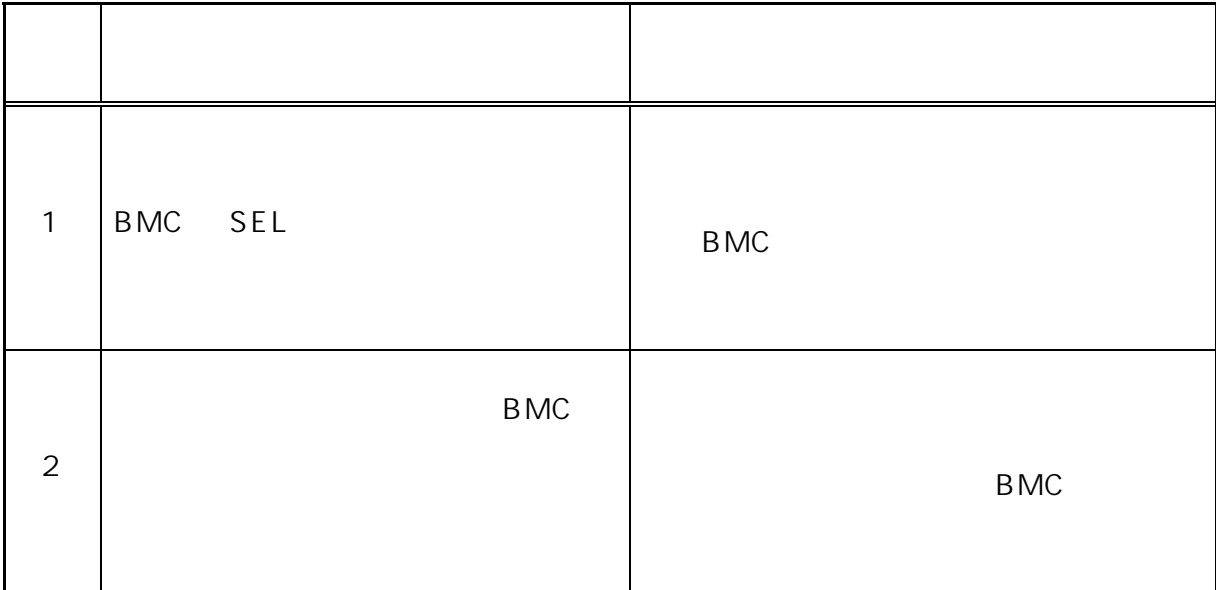

 $(SDR)$ 

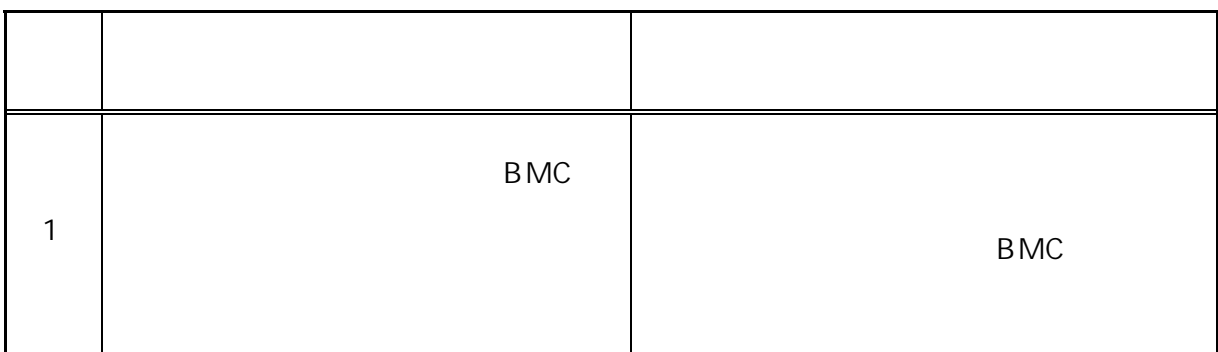

### $(FRU)$

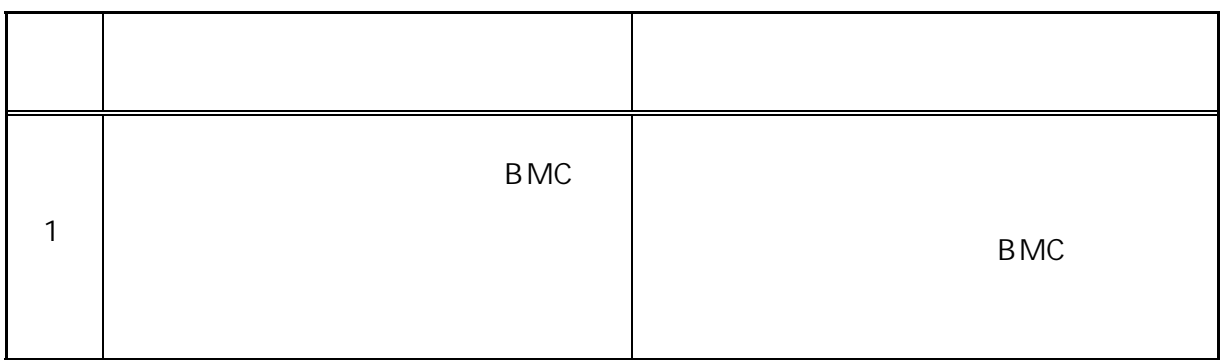

### B<sub>MC</sub>

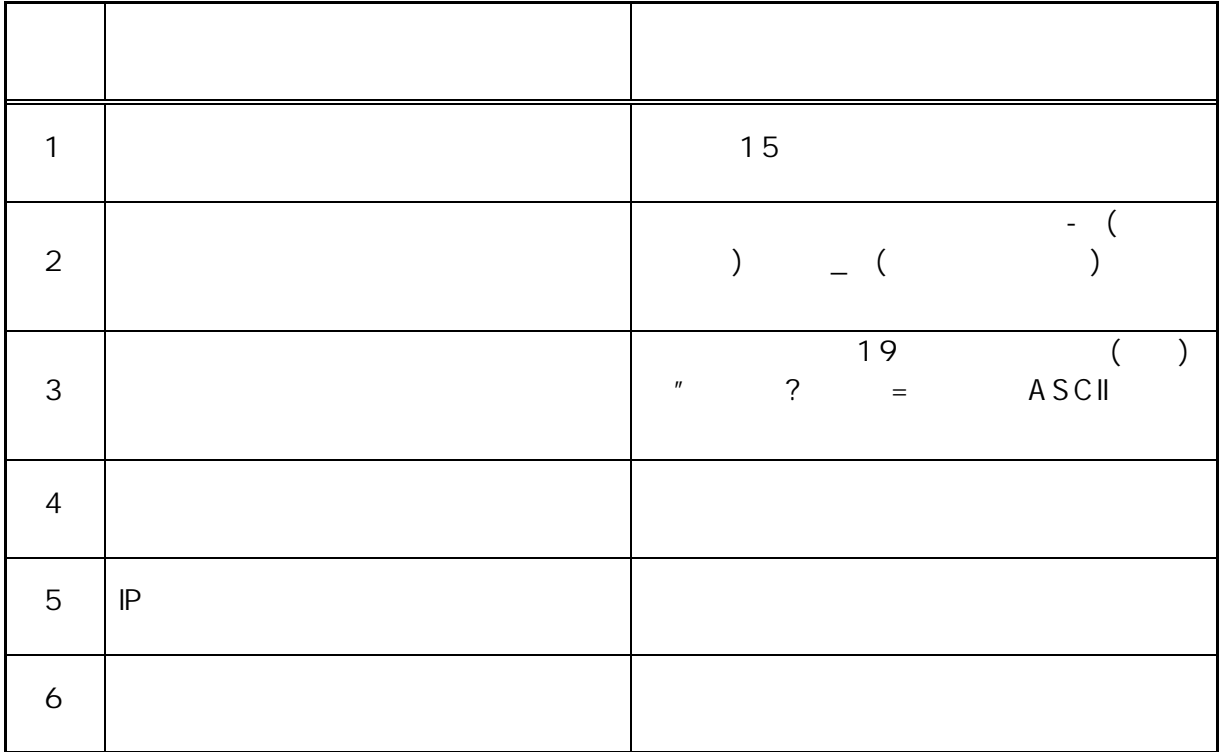

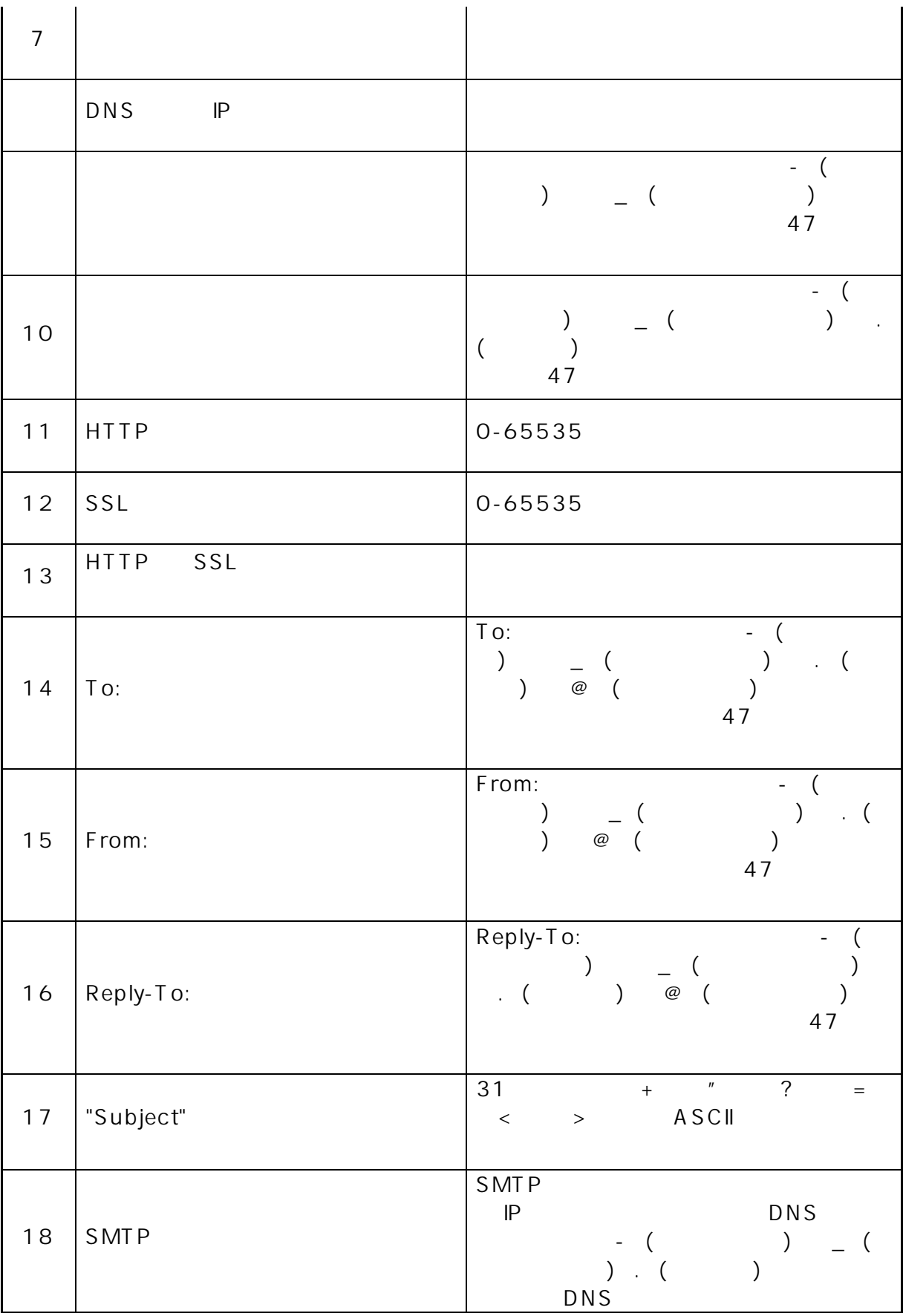

<span id="page-55-0"></span>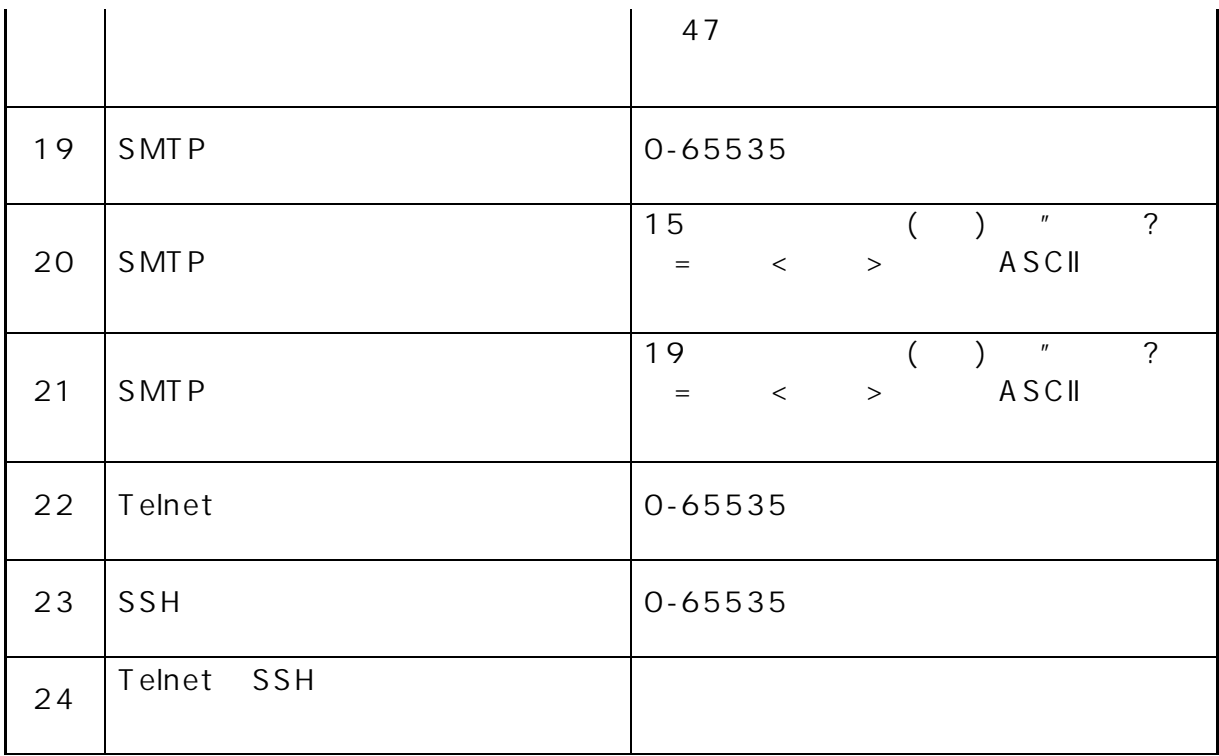

**?** PC Web

PC J2SE Runtime Environment5.0 Java Runtime

#### <http://java.sun.com/j2se/1.5.0/download.jsp>

#### LAN

 $\mathsf{LAN}\phantom{\Big(}\hspace{2.5cm}$ 

 $LA N$ 

 $LAN$  PC  $\Gamma$ 

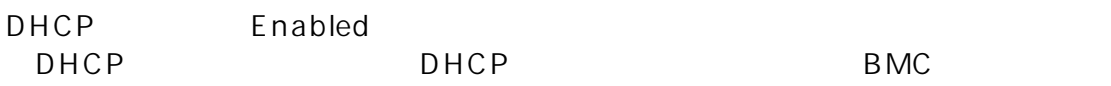

#### EXPRESSBUILDER CD-ROM

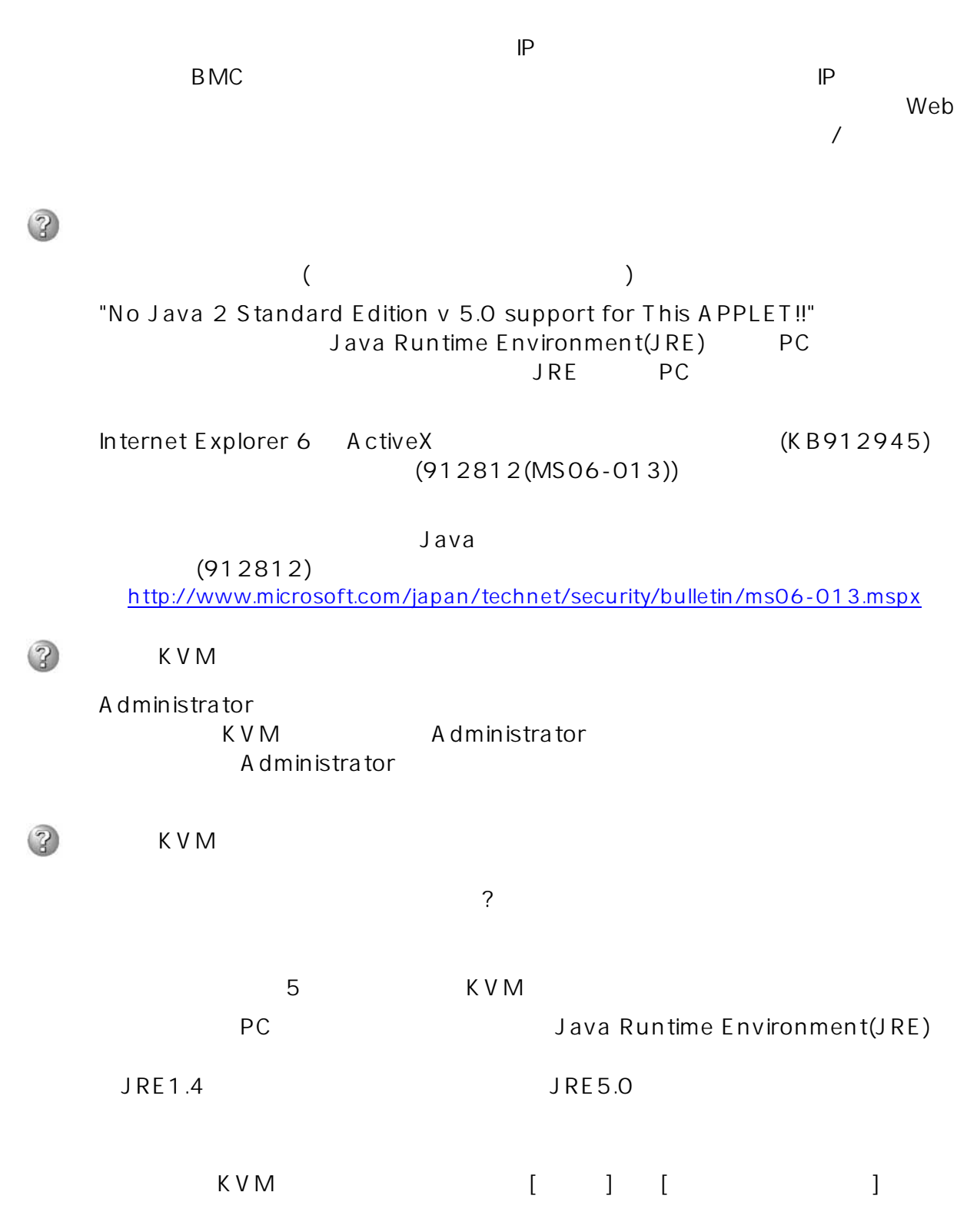

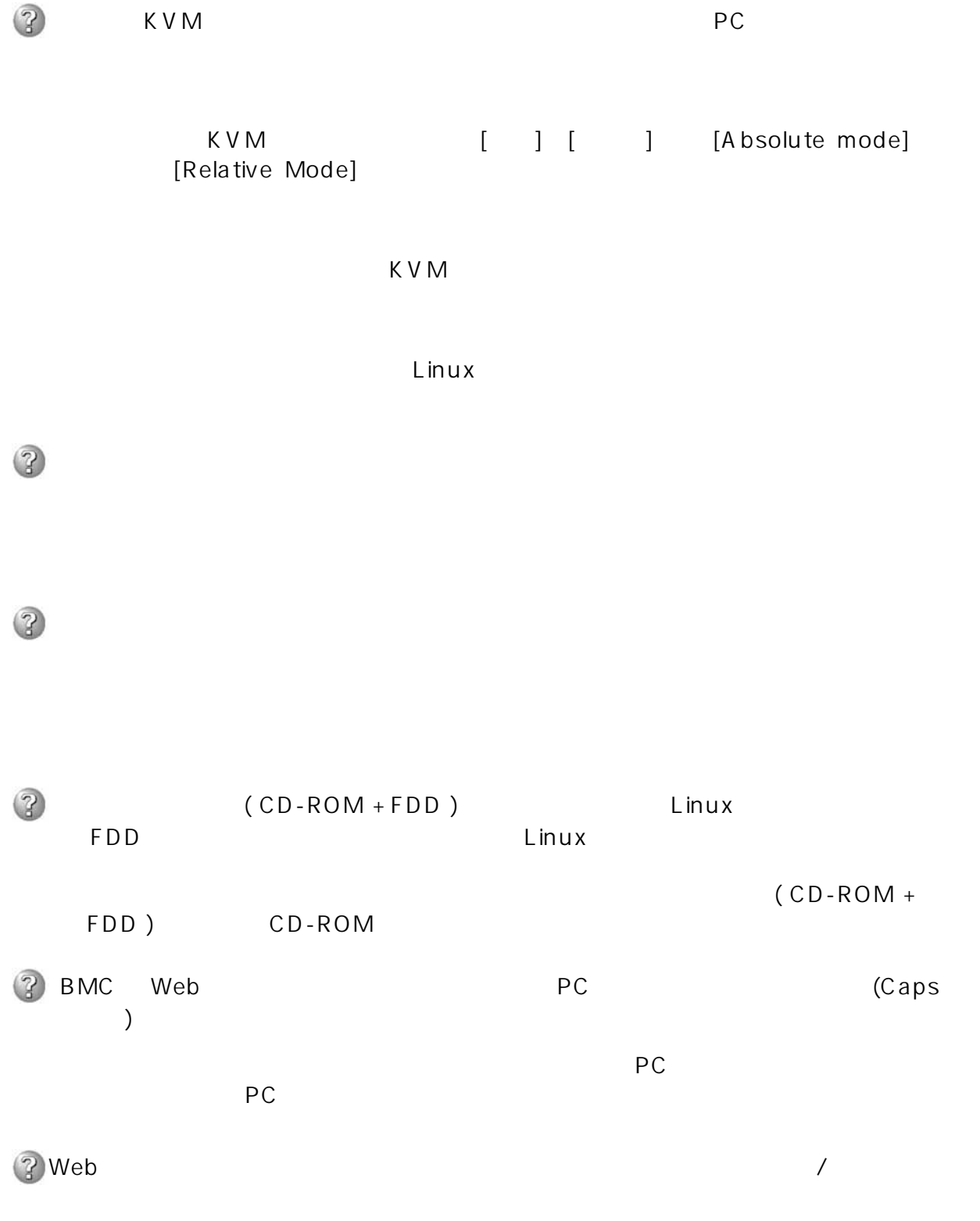

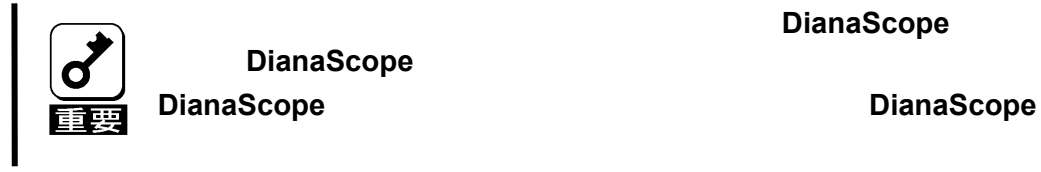

**DianaScope** 

1. **EXPRESSBUILDER CD-ROM**  $BMC$ 

- 2. OFF
- 3. AC
- $4. 10$
- 5. A C

EXPRESSSCOPE THE TABLE TO THE TABLE ©NEC Corporation 2006-2007